## Visual Basic: RDO Data Control

Visual Studio 6.0

## rdoColumn Object

### [See Also](https://msdn.microsoft.com/en-us/library/aa240067(v=vs.60).aspx) [Example](https://msdn.microsoft.com/en-us/library/aa262650(v=vs.60).aspx) [Properties](https://msdn.microsoft.com/en-us/library/aa228744(v=vs.60).aspx) [Methods](https://msdn.microsoft.com/en-us/library/aa228743(v=vs.60).aspx) [Events](https://msdn.microsoft.com/en-us/library/aa240068(v=vs.60).aspx)

An rdoColumn object represents [a column o](https://msdn.microsoft.com/en-us/library/aa443289(v=vs.60).aspx)f data with a common [data type](https://msdn.microsoft.com/en-us/library/aa443326(v=vs.60).aspx) and a common set of properties.

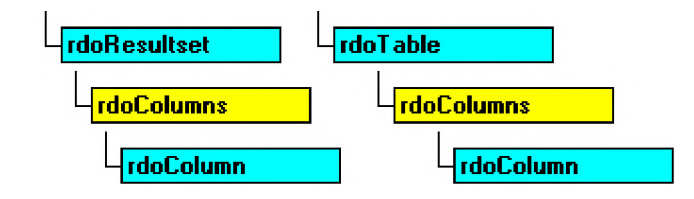

### **Remarks**

The rdoTable, or rdoResultset object's rdoColumns collection represents the rdoColumn object in a [row](https://msdn.microsoft.com/en-us/library/aa241004(v=vs.60).aspx) of data. You can use the rdoColumn object in an rdoResultset to read and set values for the data columns in the [current row](https://msdn.microsoft.com/en-us/library/aa443298(v=vs.60).aspx) of the object. However, in most cases, references to the rdoColumn object is only implied because the rdoColumns collection is the rdoResultset object's default collection.

An rdoColumn object's name is determined by the name used to define the column in the data source table or by the name assigned to it in an [SQL](https://msdn.microsoft.com/en-us/library/aa241026(v=vs.60).aspx) [query](https://msdn.microsoft.com/en-us/library/aa240771(v=vs.60).aspx). For example, if an SQL query aliases the column, this name is assigned to the **Name** property; otherwise, the column's name is used.

You manipulate database columns using an rdoColumn object and its methods and properties. For example, you can:

- Use the Value property of an rdoColumn to extract data from a specified column.
- **•** Use the Type and Size property settings to determine the data type and size of the data.
- Use the **Updatable** property to see if the column can be changed.
- Use the **SourceColumn** and **SourceTable** property settings to locate the original source of the data.
- Use the OrdinalPosition property to get presentation order of the rdoColumn objects in an rdoColumns collection.
- Use the **Attributes** and **Required** property settings to determine optional characteristics and if [Nulls](https://msdn.microsoft.com/en-us/library/aa443514(v=vs.60).aspx) are permitted in the column.
- Use the **AllowZeroLength** property to determine how [zero-length strings a](https://msdn.microsoft.com/en-us/library/aa241041(v=vs.60).aspx)re handled.
- Use the BatchConflictValue, and OriginalValue properties to resolve optimistic batch update conflicts.
- Use the **KeyColumn** to determine if this column is part of the primary key.
- Use the **Status** property to determine if the column has been modified.
- Use the AppendChunk, ColumnSize, and GetChunk methods to manipulate columns that require the use of these methods, as determined by the **ChunkRequired** property.

### 27. 12. 2017 **Participal Control** control control control control control control control)

When you need to reference data from an rdoResultset column, you can refer to the Value property of an rdoColumn object by:

• Referencing the **Name** property setting using this syntax:

```
' Refers to the Au Fname column rdoColumns("Au Fname")
rs.rdo Columns ("Au Fname")
-Or-
```

```
' Refers to the Au Fname column
rs.rdoColumns!Au Lname
```
• Referencing its ordinal position in the **rdoColumns** collection using this syntax:

```
rs.rdoColumns(0)
```
The rdoTable object's rdoColumns collection contains specifications for the data columns. You can use the rdoColumn object of an rdoTable object to map [a base table's](https://msdn.microsoft.com/en-us/library/aa443282(v=vs.60).aspx) column structure. However, you cannot directly alter the structure of a [database t](https://msdn.microsoft.com/en-us/library/aa443303(v=vs.60).aspx)able using [RDO](https://msdn.microsoft.com/en-us/library/aa241001(v=vs.60).aspx) properties and methods. You can, however, use data definition language (DDL) action queries to modify database schema.

When the rdoColumn object is accessed as part of an rdoResultset object, data from the current row is visible in the rdoColumn object's Value property. To manipulate data in the rdoResultset, you don't usually reference the rdoColumns collection directly. Instead, use syntax that references the rdoColumns collection as the default collection of the rdoResultset.

```
dim rs As rdo Resultset
Set rs = cn.0 pen Results et ("Select * from Authors" \_& "Where Au Lname = 'White'",rd O pen Forw ard Only)
debug.print rs!Au Fname
   'Refers to rdo Recordset object's rdo Columns collection.
```
## Visual Basic: RDO Data Control

## rdoColumn Object, rdoColumns Collection Example

The following example opens a connection against an SQL Server database and creates an rdoResultset that returns two columns: one normal column, and one derived from an expression. Next, the example maps the rdoColumn objects returned from the result set.

```
Private Sub rdo Column Button_Click()
Dim cl As rdoColumn
Dim rs As rdo Resultset
Dim sSQL As String
Dim cn As rdoConnection 
Dim connect As String
connect = "uid = ; pwd = ;database = pubs; "Set cn = rdo Environments(0).O pen Connection (workd b, \overline{\phantom{a}}rd DriverNo Prompt, False, connect)
sSQL = "Select Pub ID, Max(Price) BestPrice "& " from Titles Group by Pub_ID"
Set rs = cn.OpenResultset(sSQL, rdOpenForwardOnly, \overline{\phantom{a}}rdConcurReadOnly)
With rs
    For Each cl In .rdoColumns
        Print cl.Name; "-"; cl.Type; ":"; cl.Size, \_cl.SourceTable, cl.SourceColumn
    Next cl
    Print
    Do Until .EOF
         For Each cl In .rdoColumns
             Print cl.Value,
        Next cl
        Print
         .MoveNext
    Loop 
End With 
End Sub
```

```
© 2017 Microsoft
```
## Visual Basic: RDO Data Control

Visual Studio 6.0

### rdoColumns Collection

### [See Also](https://msdn.microsoft.com/en-us/library/aa240066(v=vs.60).aspx) [Example](https://msdn.microsoft.com/en-us/library/aa262650(v=vs.60).aspx) [Properties](https://msdn.microsoft.com/en-us/library/aa228745(v=vs.60).aspx) [Methods E](https://msdn.microsoft.com/en-us/library/aa229899(v=vs.60).aspx)vents

An rdoColumns collection contains all rdoColumn objects of an rdoResultset, or rdoTable object.

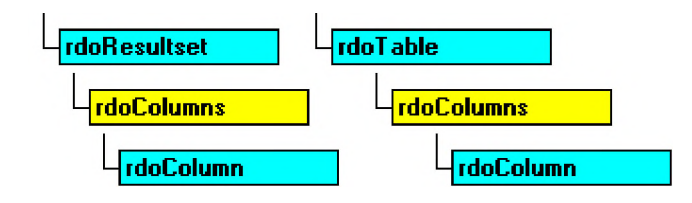

### **Remarks**

The rdoTable, or rdoResultset object's rdoColumns collection represents the rdoColumn objects in a [row](https://msdn.microsoft.com/en-us/library/aa241004(v=vs.60).aspx) of data. You use the rdoColumn object in an rdoResultset to read and set values for the data columns in th[e current row](https://msdn.microsoft.com/en-us/library/aa443298(v=vs.60).aspx) of the object.

The rdoColumn object is either created automatically by RDO when

- An rdoTable, or rdoResultset object is created.
- An rdoTable object is referenced.
- An rdoResultset is created via OpenResultset.

## Visual Basic: RDO Data Control

## rdoColumn Object, rdoColumns Collection Example

The following example opens a connection against an SQL Server database and creates an rdoResultset that returns two columns: one normal column, and one derived from an expression. Next, the example maps the rdoColumn objects returned from the result set.

```
Private Sub rdo Column Button_Click()
Dim cl As rdoColumn
Dim rs As rdo Resultset
Dim sSQL As String
Dim cn As rdoConnection 
Dim connect As String
connect = "uid = ; pwd = ;database = pubs; "Set cn = rdo Environments(0).O pen Connection (workd b, \overline{\phantom{a}}rd DriverNo Prompt, False, connect)
sSQL = "Select Pub ID, Max(Price) BestPrice "& " from Titles Group by Pub_ID"
Set rs = cn.OpenResultset(sSQL, rdOpenForwardOnly, \overline{\phantom{a}}rdConcurReadOnly)
With rs
    For Each cl In .rdoColumns
        Print cl.Name; "-"; cl.Type; ":"; cl.Size, \_cl.SourceTable, cl.SourceColumn
    Next cl
    Print
    Do Until .EOF
         For Each cl In .rdoColumns
             Print cl.Value,
        Next cl
        Print
         .MoveNext
    Loop 
End With 
End Sub
```

```
© 2017 Microsoft
```
## Visual Basic: RDO Data Control

Visual Studio 6.0

## rdoConnection Object

### [See Also](https://msdn.microsoft.com/en-us/library/aa240071(v=vs.60).aspx) [Example](https://msdn.microsoft.com/en-us/library/aa240073(v=vs.60).aspx) [Properties](https://msdn.microsoft.com/en-us/library/aa228747(v=vs.60).aspx) [Methods](https://msdn.microsoft.com/en-us/library/aa228746(v=vs.60).aspx) [Events](https://msdn.microsoft.com/en-us/library/aa240072(v=vs.60).aspx)

An rdoConnection object represents an open connection to a remote [data source](https://msdn.microsoft.com/en-us/library/aa443324(v=vs.60).aspx) and a specific database on that data source, or an allocated but as yet unconnected object, which can be used to subsequently establish a connection.

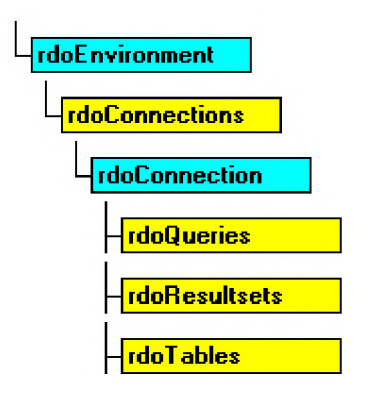

### Rem arks

Generally, an rdoConnection object represents a physical connection to the remote data source and corresponds to a single ODBC **hDbc** handle. A connection to a remote data source is required before you can access its data. You can open connections to remote [ODBC data sources](https://msdn.microsoft.com/en-us/library/aa443525(v=vs.60).aspx) and create rdoConnection objects with either the RemoteData control or the OpenConnection method of an rdoEnvironment object.

To establish a connection to a remote server using the rdoConnection object, you can use the OpenConnection method to gather the **connect, dsname, readonly** and **prompt** arguments and open the connection. These arguments are then applied to the newly created rdoConnection object. You can also establish connections using the RemoteData control.

### **Creating Stand Alone rdoConnection Objects**

You can also create a new **rdoConnection** object that is *not* immediately linked with a specific physical connection to a data source. For example, the following code creates a new stand-alone **rdoConnection** object:

### Dim X as new rdoConnection.

Once created, you can set the properties of a stand-alone rdoConnection object and subsequently use the **EstablishConnection** method. This method determines how users are prompted based on the **prompt** argument, and sets the read-only status of the connection based on the **readonly** argument.

When using this technique, RDO sets the following properties based on rdoEngine default values: CursorDriver, LoginTimeout, UserName, Password and ErrorThreshold. The CursorDriver and LoginTimeout properties can be set in the rdoConnection object itself and the UserName and Password can be set through arguments in the connect string. Once the connection is open, all of these properties are read-only.

When you declare a stand-alone rdoConnection object or use the EstablishConnection method, the object is not automatically appended to the rdoConnections collection. Use the Add or Remove methods to add or delete stand-alone

#### 27. 12. 2017 rdoConnection Object (RemoteData Control)

rdoConnection objects to or from the rdoConnections collection. It is not necessary, however to add an rdoConnection object to the rdoConnections collection before it can be used to establish a connection.

Note RDO 1.0 collections behave differently than Data Access Object (DAO) collections. When you Set a variable containing a reference to a RDO object like rdoResultset, the existing rdoResultset is *n ot* closed and removed from the rdoResultsets collection. The existing object remains open and a member of its respective collection.

In contrast, RDO 2.0 collections do not behave in this manner. When you use the Set statement to assign a variable containing a reference to an RDO object, the existing object *is* closed and removed from the associated collection. This change is designed to make RDO more compatible with DAO.

### **Asynchronous Operations**

Both the **EstablishConnection** and OpenConnection methods support synchronous, asynchronous, and event-managed operations. By setting the **rdAsyncEnable** option, control returns to your application *before* the connection is established. Once the StillConnecting property returns False, and the Connect event fires, the connection has either been made or failed to complete. You can check the success or failure of this operation by examining errors returned through the rdoErrors collection.

### **Opening Connections without Data Source Names**

In many situations, it is difficult to ensure that a registered Data Source Name (DSN) exists on the target system, and in some cases it is not advisable to create one. Actually, a DSN is not needed to establish a connection if you are using the default network protocol (named pipes) and you know the name of the server and ODBC driver. If this is the case, you can establish a *D SN -less* connection by following these steps:

- 1. Set the **DSN** argument of the connect string to an empty string (DSN=").
- 2. Include the server name in the connect string.
- 3. Include the ODBC driver name in the connect string. Since many driver names have more than one word, enclose the name in curly braces { }.

Note This option is not available if you need to use other than the named pipes network protocol or one of the other DSNset options such as OEMTOANSI conversion.

For example, the following code opens a read-only ODBC cursor connection against the SQL Server "SEQUEL" and includes a simple error handler:

```
Sub MakeConnection()
Dim rdoCn As New rdoConnection 
On Error GoTo CnEh
With rdoCn
    .Connect = "UID=;PWD=;Database=WorkDB;"
        & "Server=SEQUEL;Driver={SQL Server}"
        & "DSN='';"
    Login Timeout = 5
    .CursorDriver = rdUseODBC
    .Establish Connection rd DriverN o Prompt, True
End With 
Exit Sub
CnEh:
Dim er As rdoError
    Debug.Print Err, Error
    For Each er In rdoErrors
        Debug.Print er.Description, er.Number
    Next er
    Resume Next 
End Sub
```
### Choosing a Specific Database

Once a connection is established, you can manipulate a [database](https://msdn.microsoft.com/en-us/library/aa443303(v=vs.60).aspx) associated with the rdoConnection using the rdoConnection object and its methods and properties. For servers that support more than one database per connection, the default database is:

- Assigned to the user name by the database system administrator
- Specified with the DATABASE connect argument used when the rdoConnection is created.
- Specified in the registered ODBC data source entry.
- Selected by using an SQL statement such as USE <database> submitted with an action query.

All queries executed against the server assume this default database unless another database is specifically referenced in your SQL query.

### Preparing for Errors when Connecting

There are a variety of reasons why you might be unable to connect to your remote database. Consider the following conditions that can typically prevent connections from completing:

- Your server might not have sufficient connection resources due to administrative settings or licensing restrictions.
- Your user might not have permission to access the network, server, or database with the password provided.
- The server, network or WAN bridges might be down or simply running slower than expected.

### Closing the rdoConnection

When you use the Close method against an rdoConnection object, any open rdoResultset, or rdoQuery objects are closed. However, if the rdoConnection object simply loses scope, these objects remain open until the rdoConnection or the objects are explicitly closed. Closing a connection is not recommended when there are incomplete queries or uncommitted transactions pending.

Closing a connection also removes it from the rdoConnections collection. However, the rdoConnection object itself is not destroyed. If needed, you can use the **EstablishConnection** method to re-connect to the same server using the same settings, or change the rdoConnection object's properties and then use EstablishConnection to connect to another server.

Closing a connection also instructs the remote server to discard any instance-specific objects associated with the connection. For example, server-side cursors, temporary tables or any other objects created in the *TempDB* database on SQL Server are all dropped.

### Working with rdoConnection Methods and Properties

You can manipulate the connection, databases, and queries associated with them using the methods and properties of the rdoConnection object. For example, you can:

- Use the **CursorDriver** property to determine the type of cursor requested by result sets created against the connection.
- Use the OpenResultset method to create a new rdoResultset object.
- Use the LastQueryResults to reference the last rdoResultset created against this connection.
- Use the **QueryTimeout** or LoginTimeout properties to specify how long the [ODBC driver manager](https://msdn.microsoft.com/en-us/library/aa443531(v=vs.60).aspx) should wait before abandoning a query or connection attempt.

#### 27. 12. 2017 rdoConnection Object (RemoteData Control)

- Use the **RowsAffected** property to determine how many [rows](https://msdn.microsoft.com/en-us/library/aa241004(v=vs.60).aspx) were affected by the last action query.
- Use the **Execute** method to run an [action query o](https://msdn.microsoft.com/en-us/library/aa443277(v=vs.60).aspx)r pass an SOL statement to a database for execution.
- Use the CreateQuery method to create a new rdoQuery object.
- Use the Close method to close an open connection, remove the rdoConnection object from the rdoConnections collection, deallocate the connection handle, and terminate the connection.
- Use the Transactions property to determine if the connection supports [transactions](https://msdn.microsoft.com/en-us/library/aa241032(v=vs.60).aspx), which you can implement using the BeginTrans, CommitTrans, and RollbackTrans methods.
- Use the **AsyncCheckInterval** property to determine how often RDO should poll for a completed asynchronous operation.
- Use the ODBC API with the **hDbc** property to set connection options.
- Use the **Connect** property to determine the *connect* argument used in the **OpenConnection** method, or the **Connect** property of the RemoteData control.

### rdoConnection Events

The following events are fired as the rdoConnection object is manipulated. These can be used to micro-manage the process of connecting and disconnecting and provide additional retry handling in query timeout situations.

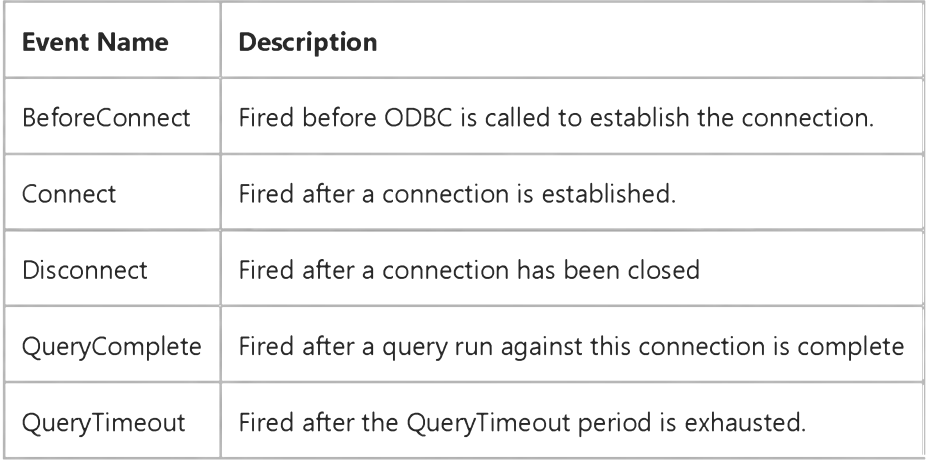

### Addressing the rdoConnection Object

The Name property setting of an rdoConnection specifies the data source name (DSN) parameter used to open the connection. This property is often empty as it is not used when making a DSN-less connection. In cases where you specify a different DSN to open each connection, you can refer to any rdoConnection object by its Name property setting using the following syntax. This code Refers to the connection opened against the *Accounting* DSN:

rdo Connections ("Accounting")

You can also refer to the object by its ordinal number using this syntax (which refers to the first member of the rdoConnections collection):

rdoConnections(0)

## Visual Basic: RDO Data Control

**Visual Studio 6.0** 

## rdoConnections Collection

### [See Also](https://msdn.microsoft.com/en-us/library/aa240069(v=vs.60).aspx) [Example](https://msdn.microsoft.com/en-us/library/aa240070(v=vs.60).aspx) [Properties](https://msdn.microsoft.com/en-us/library/aa228750(v=vs.60).aspx) [Methods E](https://msdn.microsoft.com/en-us/library/aa228749(v=vs.60).aspx)vents

An rdoConnections collection contains all rdoConnection objects opened or created in an rdoEnvironment object of the remote [database engine,](https://msdn.microsoft.com/en-us/library/aa443305(v=vs.60).aspx) or allocated and appended to the **rdoConnections** collection using the **Add** method.

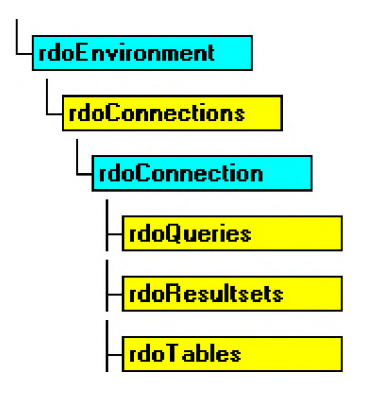

### **Remarks**

The rdoConnections collection is used to manage your rdoConnection objects. However, only rdoConnection objects created using the OpenConnection method, or using the RemoteData control are automatically appended to the collection. When you allocate a stand-alone rdoConnection object, it is not appended to the rdoConnections collection until you use the Add method.

Note RDO 1.0 collections behave differently than Data Access Object (DAO) collections. When you Set a variable containing a reference to a RDO object like rdoResultset, the existing rdoResultset is *n ot* closed and removed from the rdoResultsets collection. The existing object remains open and a member of its respective collection.

In contrast, RDO 2.0 collections do not behave in this manner. When you use the Set statement to assign a variable containing a reference to an RDO object, the existing object *is* closed and removed from the associated collection. This change is designed to make RDO more compatible with DAO.

### **Closing rdoConnection Objects**

When you use the Close method against an rdoConnection object, any open rdoResultset, or rdoQuery objects are closed and the rdoConnection object is removed from the rdoConnections collection. However, if the rdoConnection object simply loses scope, these objects remain open until the **rdoConnection** or the objects are explicitly closed.

## Visual Basic: RDO Data Control

Visual Studio 6.0

## rdoEngine Object

### [See Also](https://msdn.microsoft.com/en-us/library/aa240074(v=vs.60).aspx) [Example](https://msdn.microsoft.com/en-us/library/aa262753(v=vs.60).aspx) [Properties](https://msdn.microsoft.com/en-us/library/aa228752(v=vs.60).aspx) [Methods](https://msdn.microsoft.com/en-us/library/aa228751(v=vs.60).aspx) [Events](https://msdn.microsoft.com/en-us/library/aa241051(v=vs.60).aspx)

The rdoEngine object represents the remote [data source](https://msdn.microsoft.com/en-us/library/aa443324(v=vs.60).aspx). As the top-level object, it contains all other objects in the hierarchy of [Remote Data Objects \(RDO\)](https://msdn.microsoft.com/en-us/library/aa241001(v=vs.60).aspx).

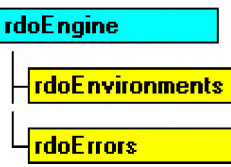

### **Remarks**

The **rdoEngine** object can represent a remote database engine or another data source managed by the ODBC driver manager as [a database.](https://msdn.microsoft.com/en-us/library/aa443303(v=vs.60).aspx) The *rdoEngine* object is a predefined object, therefore you can't create additional *rdoEngine* objects and it isn't a member of any collection.

The rdoEngine object is used to reference the rdoEnvironments collection, or establish default values for newly created rdoEnvironment objects. When an rdoEnvironment object is created, its properties are initialized based on the default values set in the rdoEngine. A default rdoEnvironments(0) object is created automatically when it is first referenced.

The rdoEngine object fires the InfoMessage event when an informational message is returned from the remote data source. Informational messages are indicated by an ODBC SQL\_SUCCESS\_WITH\_INFO return code. These messages are placed in the rdoErrors collection. In cases where several messages arrive at once, only a single InfoMessage event is fired after the last message arrives and has been added to the rdoErrors collection.

### **Setting Default rdoEnvironment Properties**

The following properties establish default settings for all newly-created rdoEnvironment objects. They are also used when instantiating stand-alone rdoConnection objects.

- Use the rdo DefaultLoginTimeout property to determine the rdo Environment object's default LoginTimeout property used in connection timeout management.
- Use the rdo DefaultCursorDriver property to determine the rdo Environment object's default CursorDriver value. This property determines if the ODBC driver manager creates client batch, local, [server-side,](https://msdn.microsoft.com/en-us/library/aa241011(v=vs.60).aspx) or no cursors.
- Use the rdoDefaultUser and rdoDefaultPassword properties to determine the default rdoEnvironment object's UserName and Password properties. These determine the user name and password when opening connections if no specific values are supplied.

### **Working with other rdoEngine Properties and Methods**

You can establish the default configuration of new rdoEnvironment objects and create new ODBC data source entries using the properties and methods of the rdoEngine object. For example, you can:

#### 27. 12. 2017 **Products Products Products Products Products Products Products Products Products Products Products Products Products Products Products Products Products Products Products**

- Use the rdoEnvironments collection to examine rdoEnvironment objects that have been appended to the collection. Note that rdoEnvironment objects can be allocated as stand-alone objects.
- Use the **rdoLocaleID** property to determine which language-localized DLLs are loaded.
- Use the Version property to examine the version of RDO in use.
- Use the rdoErrors collection to examine information about errors generated by the ODBC interface. Errors generated by Visual Basic are maintained in a separate Errors collection.
- Use the rdoRegisterDataSource method to create a new data source entry in the Windows System Registry.
- Use the rdoCreateEnvironment method to create a new rdoEnvironment object. You can also allocate a new rdoEnvironment object by coding

Dim MyEnv as New rdoEnvironment

# Visual Basic: RDO Data Control rdoEngine Object Example

This example sets a number of *rdoEngine* properties and creates a customized *rdoEnvironment* object based on these new default settings. Note that while your code can *set* a password in an rdoEnvironm ent object, it cannot be read once it is set.

```
Dim en As rdoEnvironment
Private Sub Form Load()
With rdoEngine
    .rdo De faultLog in Time out = 20
    \cdotrdoDefaultCurs or Driver = rdUseOdbc\cdotrdo De faultUser = "Fred"
    \cdotrdo Default Password = ""
End With
Set en = rdoEnvironments(0)Dump current rdo Environments collection
    and display current properties where
    possible.
For Each en In rdo Environments
    Debug.Print "LoginTimeout:" & en.LoginTimeout
    Debug.Print "CursorDriver:" & en.CursorDriver
    Debug.Print "User:" & en.UserName
   ' (Write-only) Debug. Print "Password:" & en. Password
Next 
End Sub
```
## Visual Basic: RDO Data Control

Visual Studio 6.0

## rdoEnvironment Object

### [See Also](https://msdn.microsoft.com/en-us/library/aa240077(v=vs.60).aspx) [Example](https://msdn.microsoft.com/en-us/library/aa240079(v=vs.60).aspx) [Properties](https://msdn.microsoft.com/en-us/library/aa228754(v=vs.60).aspx) [Methods](https://msdn.microsoft.com/en-us/library/aa228753(v=vs.60).aspx) [Events](https://msdn.microsoft.com/en-us/library/aa240078(v=vs.60).aspx)

An rdoEnvironment object defines a logical set of [connections](https://msdn.microsoft.com/en-us/library/aa443293(v=vs.60).aspx) and transaction scope for a particular user name. It contains both open and allocated but unopened connections, provides mechanisms for simultaneous [transactions](https://msdn.microsoft.com/en-us/library/aa241032(v=vs.60).aspx), and provides a security context for [data manipulation language \(](https://msdn.microsoft.com/en-us/library/aa443318(v=vs.60).aspx)DML) operations on the [database](https://msdn.microsoft.com/en-us/library/aa443303(v=vs.60).aspx).

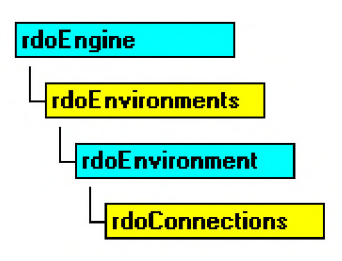

### **Remarks**

Generally, an rdo Environment object corresponds to an [ODBC e](https://msdn.microsoft.com/en-us/library/aa443523(v=vs.60).aspx)nvironment that can be referred to by the rdo Environment object's **hEnv** property. However, if the *Name* argument is *not* provided when the **rdoEnvironment** object is created by the rdoCreateEnvironment method, a stand-alone rdoEnvironment is created that is not added to the rdoEnvironments collection. Stand-alone *rdo Environment* objects are not exposed to other in-process DLLs unless specifically designated as public. If the reference count for any private rdoEnvironment is reduced to zero, all rdoConnections associated with the rdoEnvironment are closed.

Once you set the properties of an rdoEnvironment object, you can use the Add method to append it to the rdoEnvironments collection or the Remove method to detach and deallocate the object. The Name property is read-only and is determined by the specific remote data object.

The default rdoEnvironment is created automatically when the RemoteData control is initialized, or the first remote data object is referenced in code. The Name property of rdoEnvironments(0) is "Default\_Environment". The user name and password for *rdoEnvironments(0)* are both "".

rdoEnvironment objects can be created with the rdoCreateEnvironment method of the rdoEngine object which automatically appends the new object to the rdoEnvironments collection. All rdoEnvironment objects created in this manner are assigned properties based on the default properties set in the rdoEngine object.

The user name and password information from the rdoEnvironment is used to establish the connection if these values are not supplied in the **connect** argument of the **OpenConnection** method, or in the **Connect** property of the RemoteData control.

All rdoEnvironment objects share a common hEnv value that is created on an application basis. Use the rdoEnvironment object to manage the current ODBC environment, or to start an additional connection. In an rdoEnvironment, you can open multiple connections, manage transactions, and establish security based on user names and passwords. For example, you can:

• Create an rdoEnvironment object using the Name, Password, and UserName properties to establish a named, password-protected environment. The environment creates a scope in which you can open multiple connections and conduct one instance of coordinated transactions.

- Use the **CursorDriver** property to determine which cursor driver library is used to build **rdoResultset** objects. You can choose one of four types of cursors, or set the **CursorDriver** property to rdUseNone to indicate that no cursor is to be used to manage result sets.
- Use the OpenConnection method to open one or more existing connections in that rdoEnvironment.
- Use the LoginTimeout property to determine how long the ODBC drivers should wait before abandoning the connection attempt.
- Use the BeginTrans, CommitTrans, and RollbackTrans methods to manage transaction processing within an rdoEnvironment across several connections.
- Use several **rdo Environment** objects to conduct multiple, simultaneous, independent, and overlapping transactions.
- Use the Close method to terminate an environment and the connection and remove the rdoEnvironment object from the rdoEnvironments collection. This also closes all connections associated with the object.

### **Managing Transactions**

The rdo Environment also determines transaction scope. Committing an rdo Environment transaction commits all open rdoConnection databases and their corresponding open rdoResultset objects. This does not imply a [two-phase commit](https://msdn.microsoft.com/en-us/library/aa241033(v=vs.60).aspx) operation simply that individual rdoConnection objects are instructed to commit any pending operations one at a time.

For Microsoft SQL Server databases, the Distributed Transaction Coordinator (DTC) can be used to manage blocks of transactions simply by introducing the SQL query with the BEGIN DISTRIBUTED TRANSACTION statement. DTC facilitates the creation of network-wide database updates through its own two-phase commit protocol. W henever SQL Server commits a transaction, the DTC ensures all related resources also commit the transaction. If any part of the transaction fails, the DTC ensures that the entire transaction is rolled back across all enlisted servers.

When you use transactions, all databases in the specified rdoEnvironment are affected even if multiple rdoConnection objects are opened in the *rdoEnvironment*. For example, suppose you use a **BeginTrans** method against one of the databases visible from the connection, update several [rows i](https://msdn.microsoft.com/en-us/library/aa241004(v=vs.60).aspx)n the database, and then delete rows in another rdoConnection object's database. When you use the RollbackTrans method, both the update and delete operations are rolled back. To avoid this problem, you can create additional rdoEnvironment objects to manage transactions independently across rdoConnection objects. Note that transactions executed by multiple rdoEnvironment objects are serialized and are not atomic operations. Because of this, their success or failure is not interdependent. This is an example of batched transactions.

You can execute nested transactions *only* if your data source supports them. For example, on a single connection, you can execute a BEGIN TRANS SQL statement, execute several UPDATE queries, and another BEGIN TRANS statement. Any operations executed after the second BEGIN TRANS SQL statement can be rolled back independently of the statements executed after the first BEGIN TRANS. This is an example of nested transactions. To commit the first set of UPDATE statements, you must execute a COMMIT TRANS statement, or a ROLLBACK TRANS statement for each BEGIN TRANS executed.

### rdoEnvironment Events

The following events are fired as the rdo Environment object is manipulated. These can be used to micro-manage RDO transactions associated with the **rdoEnvironment** or to synchronize some other process with the transaction.

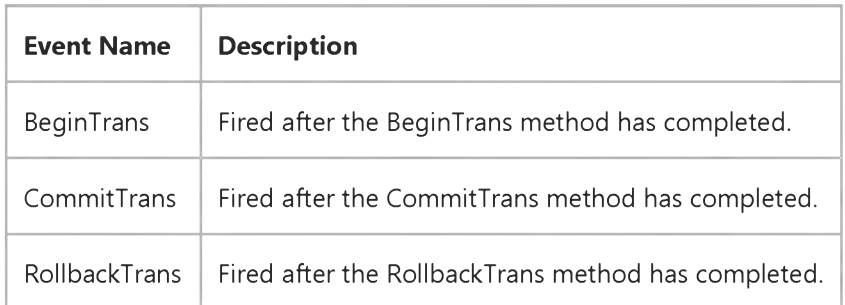

https://msdn.microsoft.com/en-us/library/aa262754(v=vs.60).aspx 2/3

### Addressing rdo Environment Objects

The Name property of rdo Environment objects is set from the *name* argument passed to the rdoCreateEnvironment method. You can refer to any other rdoEnvironment object by specifying its Name property setting using this syntax:

rdoEnvironments("MyEnvName")

or simply:

### rdoEnvironments!MyEnvName

You can also refer to rdoEnvironment objects by their position in the rdoEnvironments collection using this syntax (where *n* is the *n*th member of the zero-based **rdo Environments** collection):

### rdoEngine.rdoEnvironments $(n)$

or simply:

### rdoEnvironments(n)

## Visual Basic: RDO Data Control

**Visual Studio 6.0** 

## rdoEnvironments Collection

### [See Also](https://msdn.microsoft.com/en-us/library/aa240075(v=vs.60).aspx) [Example](https://msdn.microsoft.com/en-us/library/aa240076(v=vs.60).aspx) [Properties](https://msdn.microsoft.com/en-us/library/aa228756(v=vs.60).aspx) [Methods E](https://msdn.microsoft.com/en-us/library/aa228755(v=vs.60).aspx)vents

The rdo Environments collection contains all active rdo Environment objects of the rdo Engine object.

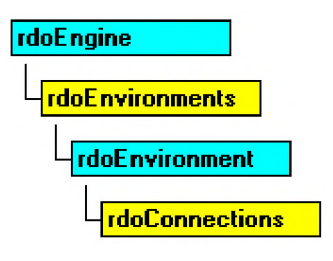

### **Remarks**

rdoEnvironment objects are created with the rdoCreateEnvironment method of the rdoEngine object. Newly created rdoEnvironment objects are automatically appended to the rdoEnvironments collection unless you do not provide a name for the new object when using the rdo Create Environment method or simply declare a new rdo Environment object in code.

The rdo Environments collection is automatically initialized with a default rdoEnvironment object based on the default properties set in the rdoEngine object.

If you use the Close method against an rdoEnvironment object, all rdoConnections it contains are closed and the object is removed from the rdoEnvironments collection.

## Visual Basic: RDO Data Control

## rdoEnvironment Object, rdoEnvironments Collection Example

The following example illustrates creation of the rdoEnvironment object and its subsequent use to open an rdoConnection object.

```
Private Sub rdo Environment Button_Click()
Dim en As rdoEnvironment
Dim cn As rdoConnection
Set en = rdoEngine.rdoEvironments(0)With en
    en.CursorDriver = rdUseOdbc
    en.LoginTimeout = 5en.Name = "TransOp1"Set cn = en.OpenConnection(dsname:="", _{-}prompt := rdDriverNo Prompt, \_Connect:= "UID=; PWD=; "driver=\{ SQL Server}; Server=SEQUEL;", \overline{\phantom{a}}Options: = rdA syncEnable)
End With
Print "Connecting ";
While cn. StillConnecting
    Print ".";
    DoEvents
Wend
Print "done."
End Sub
```
## Visual Basic: RDO Data Control

Visual Studio 6.0

## rdoError Object

[See Also](https://msdn.microsoft.com/en-us/library/aa240081(v=vs.60).aspx) [Example](https://msdn.microsoft.com/en-us/library/aa240082(v=vs.60).aspx) [Properties](https://msdn.microsoft.com/en-us/library/aa228757(v=vs.60).aspx) Methods Events

Contains details about remote data access errors.

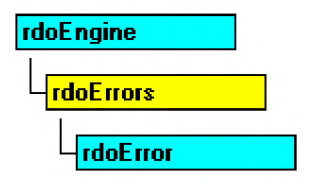

### **Remarks**

Any operation involving remote data objects can potentially generate one or more ODBC errors or informational messages. As each error occurs or as messages are generated, one or more rdoError objects are placed in the rdoErrors collection of the rdoEngine object. When a subsequent RDO operation generates an error, the rdoErrors collection is cleared, and the new set of rdoError objects is placed in the rdoErrors collection. RDO operations that don't generate an error have no effect on the rdoErrors collection. To make error handling easier. you can use the Clear method to purge the rdoErrors collection between operations.

Generally, all ODBC errors generate a trappable Visual Basic error of some kind. This is your cue to check the contents of the rdoErrors collection for any and all errors resulting from the last operation which provide specific details on the cause of the error.

Not all errors generated by ODBC are fatal. In the normal course of working with connections, default databases, stored procedure print statements and other operations, the remote server often returns warnings or messages that are usually safe to ignore. When an informational message arrives, the rdoEngine InfoMessage event is fired. You should examine the rdoErrors collection in this event procedure.

If the severity of the error number is below the error threshold as specified in either the rdoDefaultErrorThreshold or **ErrorThreshold** property, then a trappable error is triggered when the error is detected. Otherwise, an rdo Error object is simply appended to the rdoErrors collection. To control trappable errors in Microsoft SQL Server, you should use the Transact SQL RAISERROR statement coupled with an appropriate *Severity* argument to indicate the error or other information.

Use the rdo Error object to determine the type and severity of any errors generated by the [RemoteData control o](https://msdn.microsoft.com/en-us/library/aa443302(v=vs.60).aspx)r RDO operations. For example, you can:

- Use the Description property to display a text message describing the error.
- Use the **Number** property to determine the native [data source](https://msdn.microsoft.com/en-us/library/aa443324(v=vs.60).aspx) error number.
- Use the **Source** property to determine the source of the error and the object class causing the error.
- Use the **SQLRetCode** and **SQLState** properties to determine the [ODBC](https://msdn.microsoft.com/en-us/library/aa443523(v=vs.60).aspx) return code and **SQLState** flags.

#### 27. 12. 2017 rdoError Object (RemoteData Control)

• Use the Clear method on the rdoErrors collection to remove all rdoError objects. In most cases, it is not necessary to use the Clear method because the rdoErrors collection is cleared automatically when a new error occurs.

Members of the rdoErrors collection aren't appended as is typical with other collections. The most general errors are placed at the end of the collection (Count -1), and the most detailed errors are placed at index 0. Because of this implementation, you can often determine the root cause of the failure by examining **rdoErrors**(0).

The set of rdoError objects in the rdoErrors collection describes one error. The first rdoError object is the lowest level error, the second is the next higher level, and so forth. For example, if an ODBC error occurs while the RemoteData control tries to create an rdoResultset object, the last rdoError object contains the RDO error indicating the object couldn't be opened. The first error object contains the lowest level ODBC error. Subsequent errors contain the ODBC errors returned by the various layers of ODBC. In this case, the driver manager, and possibly the driver itself, returns separate errors which generate rdo Error objects.

The rdo Errors collection is also used to manage informational messages returned by the data source. For example, messages returned back from PRINT statements, showplan requests, or DBCC operations in SQL Server are returned as rdoError objects in the rdoErrors collection. This type of message causes the InfoMessage event to fire, but does not trip a trappable error. Because of this, you must check the rdoErrors collection's Count property to see if any new errors have arrived.

## Visual Basic: RDO Data Control

Visual Studio 6.0

### rdoErrors Collection

### [See Also](https://msdn.microsoft.com/en-us/library/aa262757(v=vs.60).aspx) [Example](https://msdn.microsoft.com/en-us/library/aa240080(v=vs.60).aspx) [Properties](https://msdn.microsoft.com/en-us/library/aa228758(v=vs.60).aspx) [Methods E](https://msdn.microsoft.com/en-us/library/aa241279(v=vs.60).aspx)vents

Contains all stored rdoError objects which pertain to a single operation involving [Remote Data Objects \(RDO\)](https://msdn.microsoft.com/en-us/library/aa241001(v=vs.60).aspx).

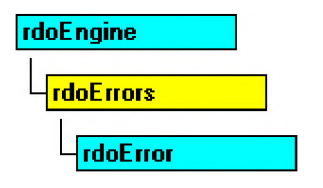

### **Remarks**

Any operation involving remote data objects can generate one or more errors. As each error occurs, one or more rdoError objects are placed in the rdoErrors collection of the rdoEngine object. When another RDO operation generates an error, the rdoErrors collection is cleared, and the new set of rdoError objects is placed in the rdoErrors collection. RDO operations that don't generate an error have no effect on the rdoErrors collection.

• Use the Clear method on the rdoErrors collection to remove all rdoError objects. In most cases, it is not necessary to use the Clear method because the rdoErrors collection is cleared automatically when a new error occurs.

Members of the rdoErrors collection aren't appended as is typical with other collections. The most general errors are placed at the end of the collection (Count -1), and the most detailed errors are placed at index 0. Because of this implementation, you can determine the root cause of the failure by examining rdoErrors(0).

The set of rdoError objects in the rdoErrors collection describes one error. The first rdoError object is the lowest level error, the second is the next higher level, and so forth. For example, if an ODBC error occurs while the RemoteData control tries to create an rdoResultset object, the last rdoError object contains the RDO error indicating the object couldn't be opened. The first error object contains the lowest level ODBC error. Subsequent errors contain the ODBC errors returned by the various layers of ODBC. In this case, the driver manager, and possibly the driver itself, returns separate errors which generate rdo Error objects.

## Visual Basic: RDO Data Control

## rdoError Object, rdoErrors Collection Example

The following code illustrates a simple design-time RDO error handler. Note that the handler simply displays the errors in the rdoErrors collection in the Immediate window.

Dim er as rdoError On Error GoTo CnEh  $\ddot{\phantom{0}}$  $\cdot$  $\ddot{\phantom{a}}$ CnEh: Dim er As rdoError Debug. Print Err, Error For Each er In rdoErrors Debug.Print er.Description, er.Number Next er Resume Next

## Visual Basic: RDO Data Control

Visual Studio 6.0

## rdoParameter Object

[See Also](https://msdn.microsoft.com/en-us/library/aa240085(v=vs.60).aspx) [Example](https://msdn.microsoft.com/en-us/library/aa240086(v=vs.60).aspx) [Properties](https://msdn.microsoft.com/en-us/library/aa228759(v=vs.60).aspx) [Methods E](https://msdn.microsoft.com/en-us/library/aa241273(v=vs.60).aspx)vents

An rdoParameter object represents [a parameter](https://msdn.microsoft.com/en-us/library/aa240569(v=vs.60).aspx) associated with an rdoQuery object.

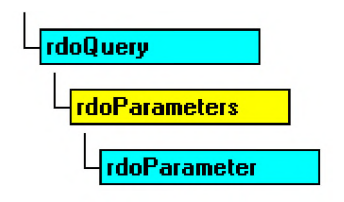

### **Remarks**

When working with stored procedures or SQL queries that require use of arguments that change from execution to execution, you should create an rdoQuery object to manage the query and its parameters. For example, if you submit a query that includes information provided by the user such as a date range, or part number, RDO and the ODBC interface can insert these values automatically into the SQL statement at specific positions in the query.

### **Providing Parameters**

Your query's parameters can be provided in a number of ways:

• As hard-coded arguments in the SQL query string.

```
" Select Name from Animals Where ID = 'Cat'"
```
- As concatenated text or numeric values extracted from TextBox, Label or other controls.
	- " Select Name from Animals Where  $ID = '$ " & IDWanted.Text & "'"
- As the question mark (?) parameter placeholders.

```
" Select Name from Animals Where ID = ?"
```
• As the question mark (?) parameter placeholders in a stored procedure call that accepts input, output and/or return status arguments.

" $\{ ? = Call MySP ( ?, ?, ?) \}$ "

Note Stored procedure invocations that use the Call syntax (as shown above) are executed in their "native" format so they do not require parsing and data conversion by the ODBC Driver Manager. Because of this the Call syntax can be executed somewhat faster than other syntaxes.

### **Using Parameter Markers**

The only time you *must* use parameter markers is when executing stored procedures that require input, output or return status arguments. If the stored procedure only requires input arguments, these can be provided in-line as imbedded values concatenated into the query (as shown below).

When the rdoParameter collection is first referenced (but not before) RDO and the ODBC interface pre-processes the query, and creates an **rdoParameter** object for each *marked* parameter. You can also create queries with multiple parameters, and in this case you can mark some parameters and provide the others by hard-coding or concatenation in any combination. However, all marked parameters must appear to the left of all other parameters. If you don't, a trappable error occurs indicating "Wrong number of parameters".

Note Due to the extra overhead involved in creating and managing rdoQuery objects and their rdoParameters collection, you should not use parameter queries for SQL statements that do not change from execution to execution especially those that are executed only once or infrequently.

### **Marking Parameters**

Each query parameter that you want to have RDO manage must be indicated by a question mark (?) in the text of the SQL statement, and correspond to an **rdoParameter** object referenced by its ordinal number counting from zero left to right. For example, to execute a query that takes a single input parameter, your SQL statement would look something like this:

```
SQL$ = "Select Au_Lname, Au_Fname where Au_LD Like ? "Dim qd as rdoQuery, rd as rdoResultset
Set qd = CreateQuery ("SeekAUID", SQL$)
qd(0) = "236-66-%"set rd = qd.OpenResultset(rdOpenForwardOnly)
```
Note You can also create an rdoQuery object using the Query Connection designer and name and set the data type and direction of individual parameters.

### **Acceptable Parameters**

Not all types of data are passable as parameters. For example you cannot always use a TEXT or IMAGE data type as an OUTPUT parameter. In addition, if your query does not require parameters or has no parameters in a specific invocation of the query, you cannot use parenthesis in the query. For example, for a stored procedure that does not require parameters could be coded as follows:

### " ${'}$  ? = Call MySP }"

When submitting queries that return output parameters, these parameters must be submitted at the end of the list of your query's parameters. While it is possible to provide both marked and unmarked (in-line) parameters, your output parameters must still appear at the end of the list of parameters.

All in-line parameters must be provided to the right of marked parameters. If this is not the case, RDO returns an error indicating "Wrong number of parameters".

RDO 2.0 supports BLOB data types as parameters and you also can use the **AppendChunk** method against the rdoParameter object to pass TEXT or IMAGE data types as parameters into a procedure.

### Identifying the Parameter's Data Type

When your parameter query is processed by ODBC, it attempts to identify the data type of each parameter by executing ODBC functions that query the remote server for specific information about the query. In some cases, the data type cannot be correctly determined. In these cases, use the Type property to set the correct data type or create a custom query using the User Connection Designer.

For example, in the following query, the parameter passed to the TSQL Charindex function is typed as an integer. While this is correct for the function itself, the parameter is referencing a string argument of the TSQL function, so it must be set to an ODBC character type to work properly.

Dim SQL as string, qd as rdoQuery  $SQL = "Select * From Titles " _$ 

& "Where Charindex(  $?$ , Title) > 0 Set  $qd = cn.CreadQuery('FindTitle", SQL)$  $qd(0)$ .Type = rdTypeChar

Note You do not have to surround text parameters with quotes as this is handled automatically by the ODBC API interface.

### Handling Output and Return Status Arguments

In some cases, a stored procedure returns an output or return status argument instead of or in addition to any rows returned by a SELECT statement. Each of these parameters must also be marked in the SQL statement with a question mark. Using this technique, you can mark the position of any number of parameters in your SQL query including input, output or input/output.

Whenever your query returns output or return status arguments, you *must* use the ODBC CALL syntax when setting the SQL property of the **rdoQuery** object. In this case, a typical stored procedure call would look like this:

```
Dim qd as rdoQuery, rd as rdo Resultset, SQL as String
SQL = " { ? = Call master..sp password (?, ?) } "Set qd = C reateQuery ("SetPassword", SQL)
qd.rdo Parameters(\theta) .Direction = rdParamReturnValueqd(1) = "Fred" 'the old password
qd(2) = "George" ' the new password
set rd = qd.E \times ecuteif qd(\theta) <> \theta then
   MsgBox "Operation failed"
```
Tip Be sure to specifically address stored procedures that do not reside in the current (default) database. In this example, the default database is *not* Master where the sp\_password procedure is maintained, so this procedure is specifically addressed.

When control returns to your application after the procedure is executed, the **rdoParameter** objects designated as rdParam Return Value, rdParam Output or rdParam InputOutput contain the returned argument values. In the example shown above, the return status is available by examining  $qd(0)$  after the query is executed.

### **Using Other Properties**

Using the properties of an rdoParameter object, you can set [a query](https://msdn.microsoft.com/en-us/library/aa240771(v=vs.60).aspx) parameter that can be changed before the query is run. You can:

- Use the **Direction** property setting to determine if the parameter is an input, output, or input/output parameter, or a return value. In RDO 2.0, the Direction property is usually set automatically, so it is unnecessary to set this value. It is also unnecessary to set it for input parameters which is the default value.
- Use the Type property setting to determine the [data type](https://msdn.microsoft.com/en-us/library/aa443326(v=vs.60).aspx) of the rdoParameter. Data types are identical to those specified by the rdoColumn. Type property. In some cases, RDO might not be able to determine the correct parameter data type. In these cases, you can force a specific data type by setting the Type property.
- Use the Value property (the default property of an rdoParameter) to pass values to the [SQL](https://msdn.microsoft.com/en-us/library/aa241026(v=vs.60).aspx) queries containing parameter markers used in *rdoQuery.Execute or rdoQuery.OpenResultset* methods. For example:

 $MyQuery(0) = 5$ 

Note RDO requires that your ODBC driver support a number of Level II compliant options and support the SQLNumParams, SQLProcedureColumns and SQLDescribeParam ODBC API functions in order to be able to create the rdoParameters collection and parse parameter markers in SQL statements. While some drivers can be used to create and execute queries, if your driver does not support creation of the rdoParameters collection, RDO fails quietly and simply does not create the collection. As a result, any reference to the collection results in a trappable error.

### **Addressing the Parameters**

### 27. 12. 2017 rdoParameter Object (RemoteData Control)

By default, members of the rdoParameters collection are named "Parametem" where *n* is the rdoParameter object's ordinal number. For example, if an rdoParameters collection has two members, they are named "Parameter0" and "Parameter1". However, if you use the User Connection Designer, you can specify names for specific parameters.

Because the rdoParameters collection is the default collection for the rdoQuery object, addressing parameters is easy. Assuming you have created an rdoQuery object referenced by rdoQo, you can refer to the Value property of its rdoParameter objects by:

• Referencing the **Name** property setting using this syntax:

```
' Refers to PubDate parameter
rdo Qo ("PubDate")
```
-Or

```
' Refers to PubDate parameter
rdoQo!PubDate
```
• Referencing its ordinal position in the rdoParameters collection using this syntax:

```
' Refers to the first parameter marker
rdoQo(0)
```
## Visual Basic: RDO Data Control

Visual Studio 6.0

### rdoParameters Collection

[See Also](https://msdn.microsoft.com/en-us/library/aa240083(v=vs.60).aspx) [Example](https://msdn.microsoft.com/en-us/library/aa240084(v=vs.60).aspx) [Properties](https://msdn.microsoft.com/en-us/library/aa228760(v=vs.60).aspx) Methods Events

An rdoParameters collection contains all the rdoParameter objects of an rdoQuery object.

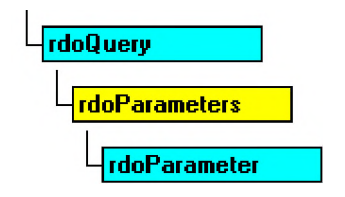

### **Remarks**

The **rdoParameters** collection provides information only about *marked* parameters in an **rdoQuery** object or stored procedure. You can't append objects to or delete objects from the rdoParameters collection.

When the rdoParameters collection is first referenced, RDO and the ODBC interface parse the query searching for parameter markers the question mark (?). For each marker found, RDO creates an rdoParameter object and places it in the rdoParameters collection. However, if the query cannot be compiled or otherwise processed, the rdoParameters collection is not created and your code will trigger a trappable error indicating that the object does not exist. In this case, check the query for improper syntax, permissions on underlying objects, and proper placement of parameter markers.

## Visual Basic: RDO Data Control

## rdoParameter Object, rdoParameters Collection, Direction Property Example

This example executes a stored procedure against the SQL Server 'Pubs database. The procedure text is also included here so you can setup this example on your own machine. The stored procedure expects your code to provide three input arguments: A string to use in an expression to choose the title, and two numbers used to choose a price range for the books. The procedure returns the number of books that fall in the range, and the maximum price of the books. It also returns a set of rows containing detailed information about the books.

To establish the connection, we assume the name of the server is "SEQUEL" and it is a Microsoft SQL Server this is a DSN-less connection. Next, we use the ODBC CALL syntax to prepare the query. Notice that each parameter is marked with a question mark. Once, marked, the **rdoParameters** collection is used to set the direction for the output and return value parameters and the initial values for the input parameters. While you don't see the **rdoParameters** collection called out specifically, understand that it is the default collection of the **rdoQuery** object so references are made simpler by *not* including a reference to the rdoParameters collection itself.

```
Sub RunQuery Click()
Dim rs As rdo Resultset
Dim cn As New rdoConnection 
Dim qd As New rdoQuery 
Dim cl As rdoColumn
Const None As String = "cn.Connect = "uid = ;pwd = ;server = SEQUEL; "& "driver={SQL Server};database=pubs;"
    & "DSN='';"
cn.CursorDriver = rdUseOdbc
cn.EstablishConnection rdDriverNoPrompt
Set qd. Active Connection = cn
qd.SQL = "{ ? = Call ShowOutputRS (?,?,?,?,?') }"
qd(0).Direction = rdParam Return Value
qd(4).Direction = rdParamOutput
qd(5).Direction = rdParamOutput
qd(1) = "c"qd(2) = 5qd(3) = 50Set rs = qd.0 pen Resultset(rd O pen Forward Only, \overline{\phantom{a}}rdConcurReadOnly)
For Each cl In rs.rdoColumns
    Debug.Print cl.Name,
Next
Debug.Print
Do Until rs.EOF
    For Each cl In rs.rdoColumns
        Debug.Print cl.Value,
    Next
    rs.MoveNext
```
27. 12. 2017 rdoParameter Object, rdoParameters Collection Example (RemoteData Control)

```
Debug.Print
Loop
Debug.Print "Output from SP = "; qd(3)Debug.Print "Return Status from SP="; qd(0)
rs.Close
qd.Close
cn.Close
```
End Sub

This is the stored procedure that is executed by the example shown above.

```
CREATE PROCEDURE ShowOutputRS 
(
   @Ser varChar(128),
   @PriceLow Integer,
   @PriceHigh Integer,
   @Hits Integer OUTPUT,
   @MaxPrice integer OUTPUT
)
AS
Select @MaxPrice = Max(Price) from Titleswhere Charindex(@Ser, title) > 0
and price between @priceLow and @priceHigh
Select * from Titles
where Charindex(@Ser, title) > 0
and price between @ priceLow and @ PriceHigh
Select @Hits = @@RowCount
```
return @@ROWCOUNT

## Visual Basic: RDO Data Control

**Visual Studio 6.0** 

## rdoPreparedStatement Object

[See Also](https://msdn.microsoft.com/en-us/library/aa240088(v=vs.60).aspx) [Example](https://msdn.microsoft.com/en-us/library/aa240089(v=vs.60).aspx) [Properties](https://msdn.microsoft.com/en-us/library/aa228762(v=vs.60).aspx) [Methods E](https://msdn.microsoft.com/en-us/library/aa228761(v=vs.60).aspx)vents

An rdoPrepared Statement object is a prepared [query](https://msdn.microsoft.com/en-us/library/aa240771(v=vs.60).aspx) definition.

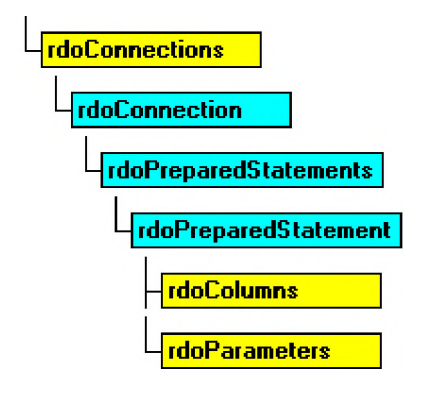

### **Remarks**

Note The rdoPreparedStatement object is outdated and only maintained for backward compatibility. It should be replaced with the rdoQuery object. The rdoQuery object supports all of the rdoPreparedStatement object's properties and methods. In contrast, the rdoPrepared Statement only a subset of the rdoQuery object's properties and methods and none of its events.

## Visual Basic: RDO Data Control

Visual Studio 6.0

## rdoPreparedStatements Collection

[See Also E](https://msdn.microsoft.com/en-us/library/aa240087(v=vs.60).aspx)xample [Properties](https://msdn.microsoft.com/en-us/library/aa228763(v=vs.60).aspx) Methods Events

An rdoPreparedStatements collection contains all rdoPreparedStatement objects in an rdoConnection.

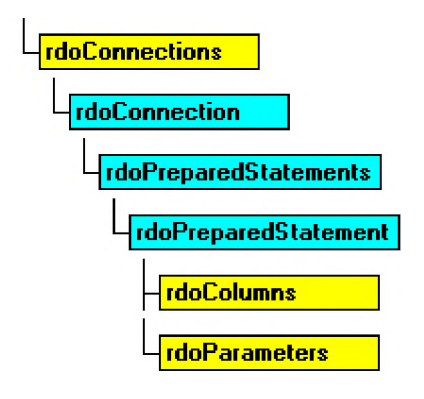

### **Remarks**

Note The rdoPreparedStatements collection is outdated and maintained for compatibility. It should be replaced with the rdoQueries collection. The rdoQuery object and rdoQueries collection supports all of the rdoPreparedStatement object's properties and methods. In contrast, the rdoPrepared Statement supports only a subset of the rdoQuery object's properties and methods and none of its events.

Note RDO requires that your ODBC driver support a number of Level II options and support the SQLNumParams, SQLProcedureColumns and SQLDescribeParam ODBC API functions in order to be able to create the rdoParameters collection and parse SQL statement parameter markers. While some drivers can be used to create and execute queries, if your driver does not support creation of the rdoParameters collection, RDO fails quietly and simply does not create the collection.

## Visual Basic: RDO Data Control

**Visual Studio 6.0** 

### rdoQueries Collection

[See Also](https://msdn.microsoft.com/en-us/library/aa240090(v=vs.60).aspx) [Example](https://msdn.microsoft.com/en-us/library/aa262768(v=vs.60).aspx) [Properties](https://msdn.microsoft.com/en-us/library/aa228764(v=vs.60).aspx) Methods Events

Contains rdoQuery objects that have been added to the rdoQueries collection either automatically via the CreateQuery method, or with the Add method.

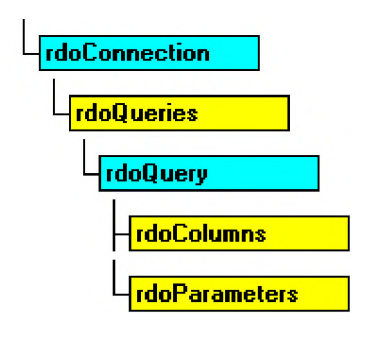

### **Remarks**

An rdoQuery object is automatically appended to the rdoQueries collection when you use the CreateQuery method of the rdoConnection object. You can also use the Add method against the rdoQueries collection supplying a stand-alone rdoQuery object as the argument.

When you use the Close method against and rdoQuery object, it is removed from the rdoQueries collection, but the object remains instantiated. By resetting the **ActiveConnection** property, you can associate the rdoQuery object with another connection and use the Add method to append it to the rdoQueries collection.

An rdoQuery object need not be a member of the rdoQueries collection before it can be associated with an rdoConnection object and used with the Execute or OpenResultset methods.

# Visual Basic: RDO Data Control rdoQuery Object, rdoQueries Collection Example

This example leverages RDO's ability to set the data type of individual arguments of a query. In this case, a CHARINDEX function argument is passed as a parameter. Since the ODBC driver does not recognize this data type correctly, we simply change it to CHAR before assigning a value to the parameter. The query itself uses TSQL syntax it does not need to use the ODBC CALL syntax as it does not execute a parameter-based stored procedure. This example also creates a DSN-less connection to a Microsoft SQL Server and uses the sample Pubs database.

```
Private Sub Query1 Click()
Dim rs As rdo Resultset
Dim cn As New rdoConnection 
Dim qd As New rdoQuery 
Dim cl As rdoColumn
Const None As String = ""
cn.Connect = "uid=;pwd=;server=SEQUEL;"& "driver={SQL Server};database=pubs;" _
    & "DSN='':"cn.Curs or Driver = rdUseOdbccn. Establish Connection rdDriverNoPrompt
Set qd. Active Connection = cn
qd.SQL = "Select * From Titles"& " Where CharIndex( ?, Title) > 0"
qd(0). Type = rdTypeCHAR
qd(0) = InputBox("Enter search string", 'C")Set rs = qd.OpenResultset(rdOpenForwardOnly, rdConcurReadOnly)
For Each cl In rs.rdoColumns
    Debug.Print cl.Name,
Next
Debug.Print
Do Until rs.EOF
    For Each cl In rs.rdoColumns
        Debug.Print cl.Value,
    Next
    rs.MoveNext
Debug.Print
Loop 
End Sub
© 2017 Microsoft
```
## Visual Basic: RDO Data Control

Visual Studio 6.0

## rdoQuery Object

### [See Also](https://msdn.microsoft.com/en-us/library/aa240091(v=vs.60).aspx) [Example](https://msdn.microsoft.com/en-us/library/aa240093(v=vs.60).aspx) [Properties](https://msdn.microsoft.com/en-us/library/aa228766(v=vs.60).aspx) [Methods](https://msdn.microsoft.com/en-us/library/aa228765(v=vs.60).aspx) [Events](https://msdn.microsoft.com/en-us/library/aa240092(v=vs.60).aspx)

An rdoQuery object is a [query](https://msdn.microsoft.com/en-us/library/aa240771(v=vs.60).aspx) definition that can include zero or more parameters.

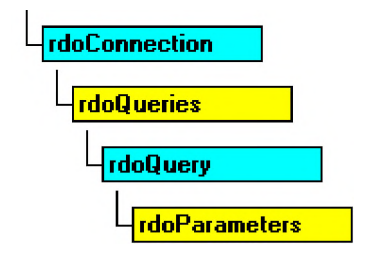

### **Remarks**

The **rdoQuery** object is used to manage SQL queries requiring the use of input, output or input/output parameters. Basically, an rdoQuery functions as a compiled [SQL statement](https://msdn.microsoft.com/en-us/library/aa241019(v=vs.60).aspx). When working with stored procedures or queries that require use of arguments that change from execution to execution, you can create an rdoQuery object to manage the query parameters. If your stored procedure returns output parameters or a return value, or you wish to use rdoParameter objects to handle the parameters, you *must* use an **rdoQuery** object to manage it. For example, if you submit a query that includes information provided by the user such as a date range or part number, RDO can substitute these values automatically into the SQL statement when the query is executed.

Note The rdoQuery object replaces the outdated rdoPreparedStatement object. The rdoQuery object remains similar to the **rdoPrepared Statement** in its interface, but adds the ability to be persisted into a Visual Basic project, allowing you to create and manipulate it at design time. Additionally, the rdoQuery objects can be prepared or not, allowing the you to choose the most appropriate use of the query.

### **Creating rdoQuery Objects**

To create an rdoQuery object, use the CreateQuery method which associates the rdoQuery with a specific rdoConnection object and adds it to the rdoQueries collection. Once created, you must fill in required parameters using the rdoParameters collection, and then use the OpenResultset method to create resultsets from the query, or the Execute method to simply run the query if it does not return rows.

You can also use the User Connection Designer (CQD) to create rdoQuery objects in your project. The CQD takes your SQL query and permits you to specify the data types for each parameter. It then inserts appropriate code in your application to expose these procedures very much like methods off of the rdoQuery object.

Note Due to the extra overhead involved in creating and managing rdoQuery objects and the rdoParameters collection, you should not use parameter queries for SQL statements that do not change from execution to execution especially those that are executed only once or infrequently.

### **Stand Alone rdoQuery Objects**

You can declare a stand-alone rdoQuery object using the Dim statement as follows:

Dim MyQuery as New rdoQuery

Stand-alone rdoQuery objects are not assigned to a specific rdoConnection object, so you must set the ActiveConnection property before attempting to execute the query, or to use the OpenResultset object against it. The CursorType and ErrorThreshold properties are set from default values established by the rdoEngine default settings. In addition, new rdoQuery objects are not automatically appended to the rdoQueries collection until you use the Add method.

For example, the code shown below creates an **rdoQuery** object, associates it with a connection, and executes it. Next, the rdoQuery object is associated with a different connection and executed again. The query object becomes more of an encapsulation of any kind of query, and thus can be executed against any kind of connection, provided the SQL statement would be appropriate for the connection.

```
Dim MyQuery As rdoQuery '
MyQuery.SQL = "Update customers"& " Set LastTouched = GetDate()"
MyQuery.Prepared = False 'don't prepare it,
                           'just SQLExecDirect
'assume that cnSomeConnection
'is an rdoConnection or stand-alone object
MyQuery.ActiveConnection = cnSomeConnectionMyQuery.Execute
M yOuerv. Active Connection = cnOther Connection
'the cnOtherConnection is over a WAN, so I can increase
'my query timeout to compensate
MYQuery.QueryTimeout = 120
```
### MyQuery.Execute

### Choosing the right SQL Syntax

When coding the SQL property of an rdoQuery object, you can choose between one of three syntax styles to code your parameter query:

• Concatenated Strings: Your code builds up the SQL statement and its parameters using the Visual Basic concatenation (&) operator. This statement can be passed to the *SQL* argument of the OpenResultset method or the rdoQuery object's SQL property. In this case, a parameter query might look like this:

```
sSQL = "Select Name, Age From Animals "\frac{1}{2} Where Weight > " & WeightWanted.Text _
& " and Type = ' & TypeWanted.Text & "'"
```
• Native SOL syntax: The SQL syntax used by the remote server. In this case you can execute your own query or stored procedure, and pass in parameters by concatenation, or using placeholders, or both. The parameters marked with placeholders are managed by RDO as rdoParameter objects. A parameter query might look like this:

```
sSQL = "Select Au_LName from Authors"& " Where Au Fname = ?"
Or
sSQL = "Execute MyStoredProc 'Arg1', 450, '"& Text1
Or
sSQL = "Execute MyStoredProc ?, ?, ?"
```
• ODBC CALL syntax: Designed to call stored procedures that return a return status or output parameters. In this case, a placeholder can be defined for each input, output, or input/output parameter which is automatically mapped to

Or

#### 27. 12. 2017 **Participal Control** Controller Controller Controller Controller Controller Controller Controller

rdoParameter objects. You can also mix in concatenated operators as needed. In this case, a parameter query might look like this:

```
sSOL = "{call ParameterTest (??, ?, ?)}Or
sSOL = "{}' = call ParameterTest (?, ?, ?) }"
```
 $sSQL = "$ ? = call CountAnimals (?, ?, 14, 'Pig') }

The rdoQuery object is managed by setting the following properties and methods.

- Use the **SQL** property to specify a parameterized SQL statement to execute. The **name** argument of the **CreateQuery** method can also be used to provide the SQL query string.
- Set query [parameters](https://msdn.microsoft.com/en-us/library/aa240569(v=vs.60).aspx) by using the **rdoQuery** object's **rdoParameters** collection.
- Use the Prepared property to indicate if the rdoQuery object should be prepared by the ODBC SQLPrepare function. If False, the query is executed using the SQLExecDirect function.
- Use the Type property to determine whether the query selects [rows](https://msdn.microsoft.com/en-us/library/aa241004(v=vs.60).aspx) from an existing [table](https://msdn.microsoft.com/en-us/library/aa241027(v=vs.60).aspx) ([select query\)](https://msdn.microsoft.com/en-us/library/aa241009(v=vs.60).aspx), performs an action (a[n action query\)](https://msdn.microsoft.com/en-us/library/aa443277(v=vs.60).aspx), contains both action and select operations, or represents a stored procedure.
- Use the RowsetSize property setting to determine how many rows are buffered internally when building a [cursor](https://msdn.microsoft.com/en-us/library/aa443300(v=vs.60).aspx) and locked when using pessimistic locking.
- Use the KeysetSize property to indicate the size of the [keyset](https://msdn.microsoft.com/en-us/library/aa443500(v=vs.60).aspx) buffer when creating cursors.
- Use the MaxRows property to indicate the maximum number of rows to be returned by a query.
- Use the **RowsAffected** property to indicate how many rows are affected by an action query.
- Use the **QueryTimeout** property to indicate how long the driver manager waits before pausing a query and firing the QueryTimeout event.
- Use the **BindThreshold** property to indicate the largest [column t](https://msdn.microsoft.com/en-us/library/aa443289(v=vs.60).aspx)o be automatically bound.
- Use the ErrorThreshold property to indicate the error level that constitutes a trappable error.
- Use the Updatable property to see if the result set generated by an rdoQuery can be updated.
- Use the OpenResultset method to create an rdoResultset based on the OpenResultset arguments and properties of the rdoQuery.
- Use the Execute method to run an action query using SQL and other rdoQuery properties, including any values specified in the rdoParameters collection.
- Use the LogMessages property to activate [ODBC t](https://msdn.microsoft.com/en-us/library/aa443523(v=vs.60).aspx)racing.

### rdoQuery Object Events

The following events are fired as the rdoQuery object is manipulated. These can be used to micro-manage queries associated with the rdoQuery or coordinate other processes in your application.

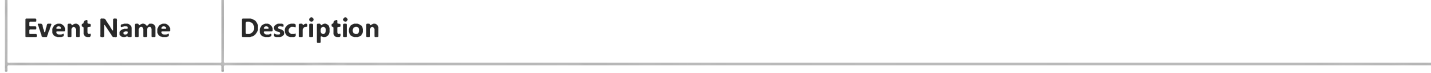

 $\mathbb{L}$ 

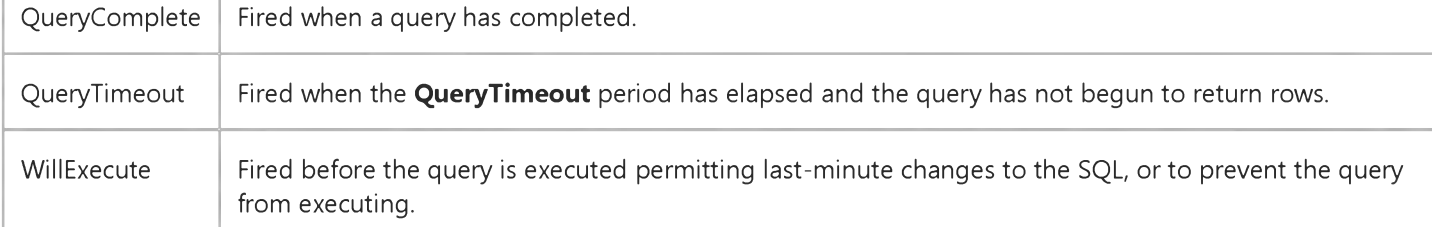

### **Closing the rdo Query Object**

Use the Close method to close an rdoQuery object, set its ActiveConnection property to Nothing, and remove it from the rdoQueries collection. However, you can still re-associate the rdoQuery object with another rdoConnection object by setting its ActiveConnection property to another rdoConnection object. Using the Execute method or OpenResultset method against an rdoQuery object that has its ActiveConnection property set to Nothing or an invalid rdoConnection causes a trappable error.

### Addressing rdo Query Objects

rdoQuery objects are the preferred way to submit parameter queries to the external server. For example, you can create a parameterized Transact SQL query (as used on Microsoft SQL Server) and store it in an rdo Query object.

You refer to an rdoQuery object by its Name property setting using the following syntax. Since the rdoQuery object's default collection is the rdoParameters collection, all unqualified references to the rdoQuery object refer to the rdoParameters collection. In these examples, assume we have created an rdoQuery object named rdoQo using the syntax Dim rdoQo as rdoQueries. The first two examples refer to the rdoQuery object named "MyQuery".

### rdo Qo ("My Query")

**Or** 

### rdoQo!MyQuery

You can also refer to rdoQuery objects (and the rdoPreparedStatements collection) by their position in the rdoQueries collection using this syntax (where *n* is the *n*th member of the zero-based **rdoQueries** collection):

### $rdoQo(n)$

# Visual Basic: RDO Data Control rdoQuery Object, rdoQueries Collection Example

This example leverages RDO's ability to set the data type of individual arguments of a query. In this case, a CHARINDEX function argument is passed as a parameter. Since the ODBC driver does not recognize this data type correctly, we simply change it to CHAR before assigning a value to the parameter. The query itself uses TSQL syntax it does not need to use the ODBC CALL syntax as it does not execute a parameter-based stored procedure. This example also creates a DSN-less connection to a Microsoft SQL Server and uses the sample Pubs database.

```
Private Sub Query1 Click()
Dim rs As rdo Resultset
Dim cn As New rdoConnection 
Dim qd As New rdoQuery 
Dim cl As rdoColumn
Const None As String = ""
cn.Connect = "uid=;pwd=;server=SEQUEL;"& "driver={SQL Server};database=pubs;" _
    & "DSN='';"
cn.Curs or Driver = rdUseOdbccn. Establish Connection rdDriverNoPrompt
Set qd. Active Connection = cn
qd.SQL = "Select * From Titles"& " Where CharIndex( ?, Title) > 0"
qd(0). Type = rdTypeCHAR
qd(0) = InputBox("Enter search string", 'C")Set rs = qd.OpenResultset(rdOpenForwardOnly, rdConcurReadOnly)
For Each cl In rs.rdoColumns
    Debug.Print cl.Name,
Next
Debug.Print
Do Until rs.EOF
    For Each cl In rs.rdoColumns
        Debug.Print cl.Value,
    Next
    rs.MoveNext
Debug.Print
Loop 
End Sub
© 2017 Microsoft
```
## Visual Basic: RDO Data Control

Visual Studio 6.0

## rdoResultset Object

### [See Also](https://msdn.microsoft.com/en-us/library/aa240095(v=vs.60).aspx) [Example](https://msdn.microsoft.com/en-us/library/aa240097(v=vs.60).aspx) [Properties](https://msdn.microsoft.com/en-us/library/aa228768(v=vs.60).aspx) [Methods](https://msdn.microsoft.com/en-us/library/aa228767(v=vs.60).aspx) [Events](https://msdn.microsoft.com/en-us/library/aa240096(v=vs.60).aspx)

An rdoResultset object represents the [rows](https://msdn.microsoft.com/en-us/library/aa241004(v=vs.60).aspx) that result from running [a query](https://msdn.microsoft.com/en-us/library/aa240771(v=vs.60).aspx)

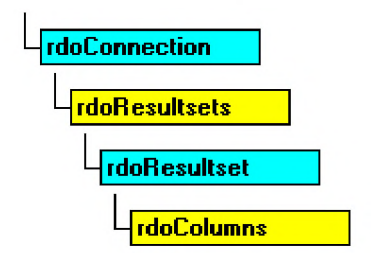

### **Remarks**

When you use [remote data objects,](https://msdn.microsoft.com/en-us/library/aa240989(v=vs.60).aspx) you interact with data almost entirely using rdoResultset objects. rdoResultset objects are created using the [RemoteData control,](https://msdn.microsoft.com/en-us/library/aa443302(v=vs.60).aspx) or the OpenResultset method of the rdoQuery, rdoTable, or rdoConnection object.

When you execute a query that contains one or more SQL SELECT statements, the [data source](https://msdn.microsoft.com/en-us/library/aa443324(v=vs.60).aspx) returns zero or more rows in an rdoResultset object. All rdoResultset objects are constructed using rows and [columns.](https://msdn.microsoft.com/en-us/library/aa443289(v=vs.60).aspx)

A single **rdoResultset** can contain zero or any number of [result sets s](https://msdn.microsoft.com/en-us/library/aa443237(v=vs.60).aspx)o-called "multiple" result sets. Once you have completed processing the first result set in an rdoResultset object, use the MoreResults method to discard the current rdoResultset rows and activate the next rdoResultset. You can process individual rows of the new result set just as you processed the first rdoResultset. You can repeat this until the MoreResults method returns False.

A new **rdoResultset** is automatically added to the **rdoResultsets** collection when you open the object, and it's automatically removed when you close it.

Note RDO 1.0 collections behave differently than Data Access Object (DAO) collections. When you Set a variable containing a reference to a RDO object like **rdoResultset**, the existing **rdoResultset** is *not* closed and removed from the **rdoResultsets** collection. The existing object remains open and a member of its respective collection.

In contrast, RDO 2.0 collections do not behave in this manner. When you use the Set statement to assign a variable containing a reference to an RDO object, the existing object *is* closed and removed from the associated collection. This change is designed to make RDO more compatible with DAO.

### **Processing Multiple Result Sets**

When you execute a query that contains more than one SELECT statement, you must use the MoreResults method to discard the current **rdoResultset** rows and activate each subsequent **rdoResultset**. Each of the **rdoResultset** rows *must* be processed or discarded before you can process subsequent result sets. To process result set rows, use the Move methods to position to individual rows, or the MoveLast method to position to the last row of the rdoResultset. You can use the Cancel or Close methods against rdoResultset objects that have not been fully processed.

### **Choosing a Cursor Type**

#### 27. 12. 2017 rdoResultset Object (RemoteData Control)

You can choose the type of **rdoResultset** object you want to create using the *type* argument of the **OpenResultset** method the default Type is rdOpenForwardOnly for RDO and rdOpenKeyset for the RemoteData control. If you specify rdUseNone as the CursorDriver property, a forward-only, read-only result set is created. Each type of rdoResultset can contain columns from one or more [tables i](https://msdn.microsoft.com/en-us/library/aa241027(v=vs.60).aspx)n [a database.](https://msdn.microsoft.com/en-us/library/aa443303(v=vs.60).aspx)

There are four types of **rdoResultset** objects based on the type of [cursor](https://msdn.microsoft.com/en-us/library/aa443300(v=vs.60).aspx) that is created to access the data:

- Forward-only type rdoResultset individual rows in the result set can be accessed and can be updatable (when using [server-side cursors\)](https://msdn.microsoft.com/en-us/library/aa241011(v=vs.60).aspx), but the current row pointer can only be moved toward the end of the rdoResultset using the **MoveNext** method no other method is supported.
- Static-type **rdoResultset** a static copy of a set of rows that you can use to find data or generate reports. Static cursors might be updatable when using either the [ODBC c](https://msdn.microsoft.com/en-us/library/aa443523(v=vs.60).aspx)ursor library or server-side cursors, depending on which drivers are supported and whether the source data can be updated.
- Keyset-type **rdoResultset** the result of a query that can have updatable rows. Movement within the [keyset](https://msdn.microsoft.com/en-us/library/aa443500(v=vs.60).aspx) is unrestricted. A keyset-type rdoResultset is a dynamic set of rows that you can use to add, change, or delete rows from an underlying database table or tables. Membership of a keyset **rdoResultset** is fixed.
- Dynamic-type rdoResultset the result of a query that can have updatable rows. A dynamic-type rdoResultset is a dynamic set of rows that you can use to add, change, or delete rows from an underlying database table or tables. Membership of a dynamic-type rdoResultset is not fixed.

### Dissociate rdoResultset objects

When using the client batch cursor library, RDO permits you to disconnect an rdoResultset object from the rdoConnection object used to populate its rows by setting the ActiveConnection property to Nothing. While dissociated, the rdoResultset object becomes a temporary static snapshot of a local cursor. It can be updated, new rows can be added and rows can be removed from this rdoResultset. You can re-associate the rdoResultset by setting the ActiveConnection property to another (or the same) rdoConnection object. Once reconnected, you can use the **BatchUpdate** method to synchronize the rdoResultset with a remote database.

To perform this type of dissociated update operation, you should open the rdoResultset using an rdOpenStatic cursor, and use the **rdConcurBatch** as the concurrency option.

### Managing rdoResultset Object Properties and Methods

You can use the methods and properties of the rdoResultset object to manipulate data and navigate the rows of a result set. For example, you can:

- Use the Type property to indicate the type of rdoResultset created, and the Updatable property indicates whether or not you can change the object's rows.
- Use the BOF and EOF properties to see if the current row pointer is positioned beyond either end of the rdoResultset or it contains no rows.
- Use the MoveNext method to reposition the current row in forward-only type rdoResultset objects.
- Use the Bookmarkable, Transactions, and Restartable properties to determine if the rdoResultset supports bookmarks or transactions, or can be restarted.
- Use the LockEdits property to determine the type of locking used to update the rdoResultset.
- Use the Row Count property to determine how many rows in the rdoResultset are available. If the Row Count property returns -1, RDO cannot determine how many rows have been processed. Only when you move to EOF does the **Row Count** property reflect the number of rows returned by the query. Not all cursor types support this functionality. The **Row Count** property returns -1 if it is not available.
- Use the AddNew, Edit, Update, and Delete methods to add new rows or otherwise modify updatable rdoResultset objects. Use the **CancelUpdate** method to cancel pending edits.
- Use the Requery method to restart the query used to create an rdoResultset object. This method can be used to reexecute a parameterized query.
- Use the **MoreResults** method to complete processing of the current **rdoResultset** and begin processing the next result set generated from a query. Use the **Cancel** method to terminate processing of all pending queries when the query contains more than one SQL operation. When you use the Close method against an rdoResultset, all pending queries are flushed and the rdoResultset is automatically dropped from the rdoResultsets collection.
- Use the Close method to terminate and deallocate the rdoResultset object and remove it from the rdoResultsets collection.

### rdoResultset Events

The following events are fired as the rdoResultset object is manipulated. These can be used to micro-manage result sets or to synchronize other processes with the operations performed on the **rdoResultset** object.

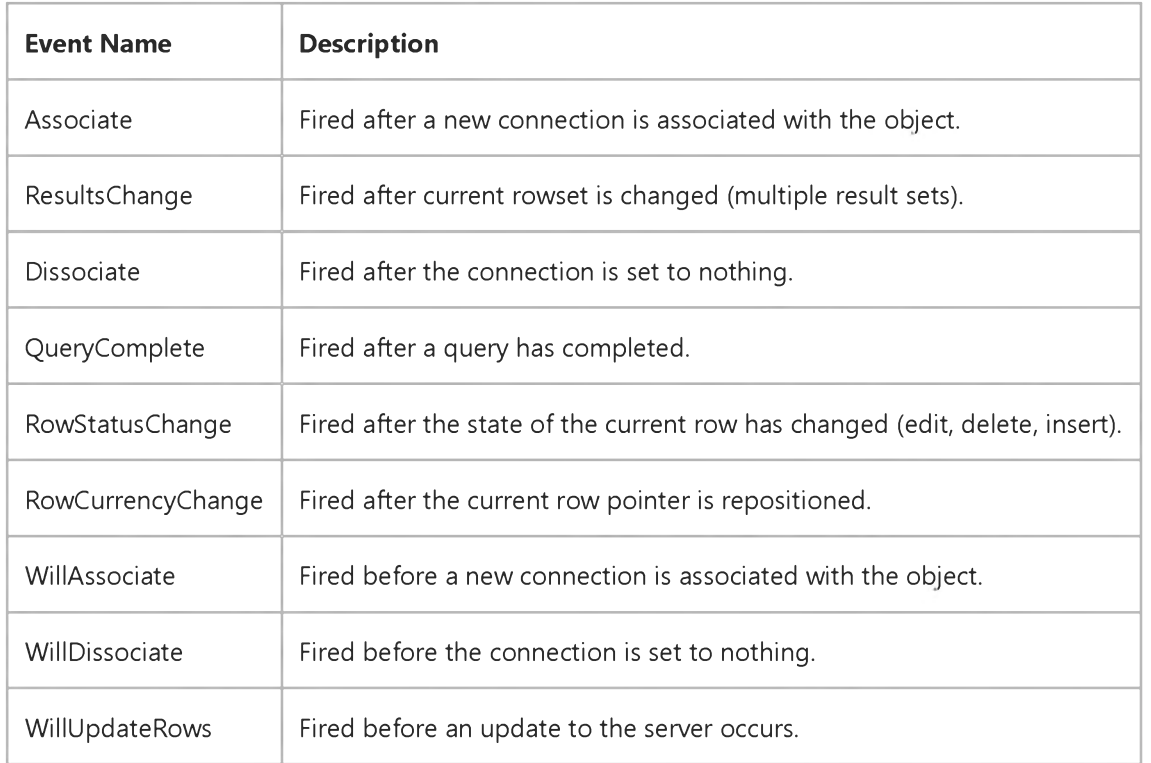

### **Executing Multiple Operations on a Connection**

If there is an unpopulated rdoResultset pending on a data source that can only support a single operation on an rdoConnection object, you cannot create additional rdoQuery or rdoResultset objects, or use the Refresh method on the rdoTable object until the rdoResultset is flushed, closed, or fully populated. For example, when using SQL Server 4.2 as a data source, you cannot create an additional rdoResultset object until you move to the last row of the last result set of the current rdoResultset object. To populate the result set, use the MoreResults method to move through all pending result sets, or use the **Cancel** or **Close** method on the *rdoResultset* to flush all pending result sets.

### Handing Beginning and End of File Conditions

When you create an **rdoResultset**, the [current row i](https://msdn.microsoft.com/en-us/library/aa443298(v=vs.60).aspx)s positioned to the first row if there are any rows. If there are no rows, the Row Count property setting is 0, and the BOF and EOF property settings are both True.

Note An rdoResultset may not be updatable even if you request an updatable rdoResultset. If the underlying database, table, or column isn't updatable, or if your user does not have update [permission,](https://msdn.microsoft.com/en-us/library/aa240627(v=vs.60).aspx) all or portions of your rdoResultset may be read-only. Examine the rdoConnection, rdoResultset, and rdoColumn objects' Updatable property to determine if your code can change the rows.

### Closing rdoResultset objects

Use the Close method to remove an rdoResultset object from the rdoResultsets collection, disassociate it from its connection, and free all associated resources. No events are fired when you use the Close method.

Setting the ActiveConnection property to Nothing removes the rdoResultset object from the rdoResultsets collection and fires events, but does not deallocate the object resources. Setting the rdoResultset object's ActiveConnection property to a valid rdoConnection object causes the rdoResultset object to be re-appended to the rdoResultsets collection of the rdoConnection object.

### Addressing rdoResultset Objects

The default collection of an **rdoResultset** is the **rdoColumns** collection, and the default property of an **rdoColumn** object is the Value property. You can simplify your code by taking advantage of these defaults. For example, the following lines of code all set the value of the PubID column in the current row of an rdoResultset:

```
MyRs.rdoColumns('PubID').Value = 99MyRs("PubID") = 99MyRs!PubID = 99' This is the first column
' returned by the SELECT statement...
MyRs(0) = 99
```
The Name property of an rdoResultset object contains the first 255 characters of the query used to create the resultset, so it is often unsuitable as an index into the **rdoResultsets** collection especially since several queries might be created with the same SQL query.

You can refer to rdoResultset objects by their position in the rdoResultsets collection using this syntax (where *n* is the nth member of the zero-based **rdoResultsets** collection):

rdo Resultsets (n)

```
Do Until rs.EOF
    For Each cl In rs.rdoColumns
        Debug.Print cl.Value,
    Next
    rs.MoveNext
Debug.Print
Loop
Debug. Print "Row count="; rs. Row Count
```
Loop Until rs. More Results = False End Sub

## Visual Basic: RDO Data Control

Visual Studio 6.0

## rdoResultsets Collection

### [See Also](https://msdn.microsoft.com/en-us/library/aa240094(v=vs.60).aspx) [Example](https://msdn.microsoft.com/en-us/library/aa262770(v=vs.60).aspx) [Properties](https://msdn.microsoft.com/en-us/library/aa228769(v=vs.60).aspx) Methods Events

The rdoResultsets collection contains all open rdoResultset objects in an rdoConnection.

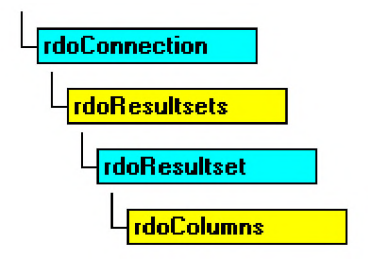

### **Remarks**

A new **rdoResultset** is automatically added to the **rdoResultsets** collection when you open the object, and it's automatically removed when you close it. Several rdoResultset objects might be active at any one time.

Use the Close method to remove an rdoResultset object from the rdoResultsets collection, disassociate it from its connection, and free all associated resources. No events are fired when you use the Close method.

Setting the ActiveConnection property to Nothing removes the rdoResultset object from the rdoResultsets collection and fires events, but does not deallocate the object resources. Setting the rdoResultset object's ActiveConnection property to a valid rdoConnection object causes the rdoResultset object to be re-appended to the rdoResultsets collection.

Note RDO 1.0 collections behave differently than Data Access Object (DAO) collections. When you Set a variable containing a reference to a RDO object like rdoResultset, the existing rdoResultset is *n ot* closed and removed from the rdoResultsets collection. The existing object remains open and a member of its respective collection.

In contrast, RDO 2.0 collections do not behave in this manner. When you use the Set statement to assign a variable containing a reference to an RDO object, the existing object *is* closed and removed from the associated collection. This change is designed to make RDO more compatible with DAO.

### **Managing the rdoResultsets Collection**

When you use the OpenResultset method against an rdoConnection or rdoQuery, and assign the result to an existing rdoResultset object, the existing object is maintained and a new rdoResultset object is appended to the rdoResultsets collection. When performing similar operations using the Microsoft Jet database engine and Data Access Objects (DAO), existing recordset objects are automatically closed when the variable is assigned, and no two Recordsets collection members can have the same name. For example, using RDO:

```
Dim rs as rdo Resultset
Dim cn as rdoConnection 
Set cn = OpenConnection....
Set rs = cn.OpenResultset("Select * from Authors", \_rd Open Static)
```
## Visual Basic: RDO Data Control

## rdoResultset Object, rdoResultsets Collection Example

The following example Illustrates execution of a multiple result set query. While this query uses three SELECT statements, only two return rows to your application. The subquery used instead of a join does not pass rows outside the scope of the query itself. This is also an example of a simple parameter query that concatenates the arguments instead of using an rdoQuery to manage the query. The OpenResultset also runs asynchronously the code checks for completion of the operation by polling the **StillExecuting** property.

```
Private Sub ShowResultset Click()
Dim rs As rdo Resultset
Dim cn As New rdoConnection
Dim cl As rdoColumn
Dim SOL As String
Const None As String = ""
cn.Connect = "uid = ;pwd = ;server = SEQUEL; "& "driver={SQL Server};database=pubs;" _
    & "DSN='':"cn.CursorDriver = rdUseOdbc
cn.EstablishConnection rdDriverNoPrompt
SQL = "Select Au_Lname, Au_Fname" _
    & " From Authors A"
    & " Where Au_ID in "
    & " (Select Au ID"
    & " from TitleAuthor TA, Titles T"
    & " Where TA.Au\_ID = A.Au\_ID"\begin{array}{cc} \texttt{8} & \texttt{and TA-Title\_ID = T.Title\_ID} \\ \texttt{8} & \texttt{And T.Title Like ''''} \end{array}And T. Title Like '"
    & InputBox("Enter search string", , "C") & "%')" \_& "Select * From Titles Where price > 10"
Set rs = cn.OpenResultset(SQL, rdOpenKeyset, _
    rdConcurReadOnly, rdAsyncEnable + rdExecDirect)
Debug.Print "Executing";
While rs. Still Executing
    Debug.Print ".";
    DoEvents
Wend
Do
    Debug.Print String(50, "-")
   & "Processing Result Set " & String(50, "-")
    For Each cl In rs.rdoColumns
        Debug.Print cl.Name,
    Next
    Debug.Print
```
Set  $rs = cn.0$  pen Results et ("Select  $*$  from Titles", rdOpenDynamic)

This code opens two separate rdoResultset objects; both are stored in the rdoResultsets collection. After this code runs, the second query, which is stored in rdoResultsets(1), is assigned to the rdoResultset variable rs. The first query is available and its cursor is still available by referencing **rdoResultsets**(0). Because of this implementation, more than one member of the rdoResultsets collection can have the same name.

This behavior permits you to maintain existing rdoResultset objects, which are maintained in the rdoResultsets collection, or close them as needed. In other words, you must explicitly close any rdoResultset objects that are no longer needed. Simply assigning another rdoResultset to a rdoResultset-type variable has no affect on the existing rdoResultset formerly referenced by the variable. Note that the procedures and other temporary objects created to manage the rdoResultset are maintained on the remote server as long as the **rdoResultset** remains open.

If you write an application that does not close each **rdoResultset** before opening additional **rdoResultset** objects, the number of procedures maintained in *TempDB* or elsewhere on the server increases each time another **rdoResultset** object is opened. In addition those resultsets might require significant client or server resources to store keysets or row values. Over time, this behavior can overflow the capacity of the server or workstation resources.

## Visual Basic: RDO Data Control

Visual Studio 6.0

## rdoTable Object

[See Also](https://msdn.microsoft.com/en-us/library/aa240100(v=vs.60).aspx) [Example](https://msdn.microsoft.com/en-us/library/aa240101(v=vs.60).aspx) [Properties](https://msdn.microsoft.com/en-us/library/aa228770(v=vs.60).aspx) [Methods E](https://msdn.microsoft.com/en-us/library/aa229773(v=vs.60).aspx)vents

An rdoTable object represents the stored definition of a [base table](https://msdn.microsoft.com/en-us/library/aa443282(v=vs.60).aspx) or an SQL view.

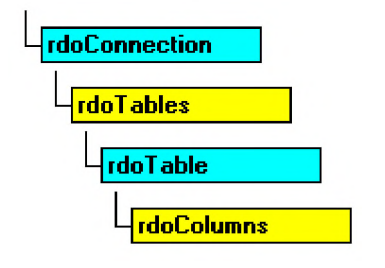

### **Remarks**

Note You are discouraged from using the rdoTable object and rdoTables collection to manage or inspect the structure of your database tables. This object is maintained for backward compatibility and might not be supported in future versions of Visual Basic or RDO.

You can map a table definition using an **rdoTable** object and determine the characteristics of an **rdoTable** object by using its methods and properties. For example, you can:

- Examine the [column properties](https://msdn.microsoft.com/en-us/library/aa443290(v=vs.60).aspx) of any table in an [ODBC d](https://msdn.microsoft.com/en-us/library/aa443523(v=vs.60).aspx)atabase. (Note that all rdoTable object properties are readonly.)
- Use the OpenResultset method to create an rdoResultset object based on all of the [rows o](https://msdn.microsoft.com/en-us/library/aa241004(v=vs.60).aspx)f the base table.
- Use the **Name** property to determine the name of the table or view.
- Use the **Row Count** property to determine the number of rows in the table or view. Referencing the **Row Count** property causes the query to be completed just as if you had used the MoveLast method.
- Use the Type property to determine the type of table. The ODBC data source driver determines the supported table types.
- Use the Updatable property to determine if the table supports changes to its data.

You cannot reference the rdoTable objects until you have populated the rdoTables collection because it is not automatically populated when you connect to a [data source](https://msdn.microsoft.com/en-us/library/aa443324(v=vs.60).aspx). To populate the rdoTables collection, use the Refresh method or reference individual members of the collection by their ordinal number.

When you use the OpenResultset method against an rdoTable object[, RDO](https://msdn.microsoft.com/en-us/library/aa241001(v=vs.60).aspx) executes a "SELECT \* FROM *table*" [query](https://msdn.microsoft.com/en-us/library/aa240771(v=vs.60).aspx) that returns *all* rows of the table using the [cursor](https://msdn.microsoft.com/en-us/library/aa443300(v=vs.60).aspx) type specified. By default, a forward-only cursor is created.

You cannot define new tables or change the structure of existing tables using RDO or the [RemoteData control.](https://msdn.microsoft.com/en-us/library/aa443302(v=vs.60).aspx) To change the structure of a database or perform other administrative functions, us[e SQL](https://msdn.microsoft.com/en-us/library/aa241026(v=vs.60).aspx) queries or the administrative tools that are provided with the database.

#### 27. 12. 2017 **and Controlle Control** controlled the matter of the matter of the matter of the matter of the matter of the matter of the matter of the matter of the matter of the matter of the matter of the matter of the ma

The default collection of an **rdoTable** object is the **rdoColumns** collection. The default property of an **rdoTable** is the **Name** property. You can simplify your code by using these defaults. For example, the following statements are identical in that they both print the number corresponding to the [column data type](https://msdn.microsoft.com/en-us/library/aa443528(v=vs.60).aspx) of a column in an **rdoTable** using a RemoteData control:

```
Print RemoteData1.Connection.rdoTables _
   ("Publishers").rdoColumns("PubID").Type
Print RemoteData1.Connection("Publishers").
   ("PubID").Type
```
The Name property of an rdoTable object isn't the same as the name of an object variable to which it's assigned it is derived from the name of the base table in the database.

You refer to an rdoTable object by its Name property setting using this syntax:

rd o Tables ("Authors") 'Refers to the Authors table

Or

rd o Tables! Authors The fers to the Authors table

You can also refer to rdoTable objects by their position in the rdoTables collection using this syntax (where *n* is the nth member of the zero-based rdoTables collection):

 $rdo$ Tables $(n)$ 

## Visual Basic: RDO Data Control

Visual Studio 6.0

### rdoTables Collection

[See Also](https://msdn.microsoft.com/en-us/library/aa240098(v=vs.60).aspx) [Example](https://msdn.microsoft.com/en-us/library/aa240099(v=vs.60).aspx) [Properties](https://msdn.microsoft.com/en-us/library/aa228771(v=vs.60).aspx) [Methods E](https://msdn.microsoft.com/en-us/library/aa229899(v=vs.60).aspx)vents

The rdoTables collection contains all stored rdoTable objects in [a database](https://msdn.microsoft.com/en-us/library/aa443303(v=vs.60).aspx).

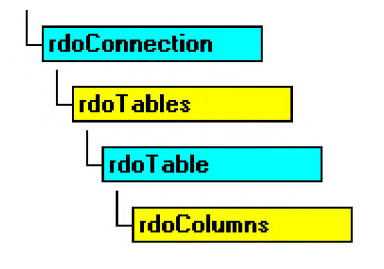

### **Remarks**

Note You are discouraged from using the rdoTable object and rdoTables collection to manage or inspect the structure of your database tables. This object is maintained for backward compatibility and might not be supported in future versions of Visual Basic.

For performance reasons, you cannot reference an rdoTable object until you have first populated the rdoTables collection because it is not automatically populated when you connect to [a data source.](https://msdn.microsoft.com/en-us/library/aa443324(v=vs.60).aspx) To populate the rdoTables collection, use the Refresh method or reference individual members of the collection by their ordinal number. Depending on the number of tables in your database, this can take quite some time.

Visual Studio 6.0

*Visual Basic: MSChart Control*

## Rect Object

[See Also](https://msdn.microsoft.com/en-us/library/aa240484(v=vs.60).aspx) [Example](https://msdn.microsoft.com/en-us/library/aa240517(v=vs.60).aspx) Properties Methods Events

Defines a coordinate location.

**Syntax** 

Rect

*Visual Basic: MSChart Control*

### LocationRect Property, Rect Object Example

The example increases the size of the chart plot using the **LocationRect** property and the x and y properties of the Rect object.

```
Private Sub Command1_Click()
   ' Increase the size of the chart plot.
  MSChart1.Plot.AutoLayout = False
  With MSChart1.Plot.LocationRect
      .Min.x = .Min.x * 1.2.Min.y = .Min.y * 1.2Max.x = .Max.x * 1.2Max.y = .Max.y * 1.2End With 
End Sub
```
## Visual Basic Extensibility Reference

**Visual Studio 6.0** 

## Reference Object

[See Also E](https://msdn.microsoft.com/en-us/library/aa443692(v=vs.60).aspx)xampl[e Properties](https://msdn.microsoft.com/en-us/library/aa443693(v=vs.60).aspx) Methods Events [Specifics](https://msdn.microsoft.com/en-us/library/aa443980(v=vs.60).aspx)

**References Collection** 

**Reference Objects** 

Represents a reference to a type library or a project.

### **Remarks**

Use the Reference object to verify whether a reference is still valid.

The IsBroken property returns True if the reference no longer points to a valid reference. The BuiltIn property returns True if the reference is a default reference that can't be moved or removed. Use the Name property to determine if the reference you want to add or remove is the correct one.

## Visual Basic Extensibility Reference

**Visual Studio 6.0** 

### References Collection

[See Also E](https://msdn.microsoft.com/en-us/library/aa443694(v=vs.60).aspx)xampl[e Properties](https://msdn.microsoft.com/en-us/library/aa443703(v=vs.60).aspx) [Methods](https://msdn.microsoft.com/en-us/library/aa443702(v=vs.60).aspx) [Events](https://msdn.microsoft.com/en-us/library/aa443695(v=vs.60).aspx) Specifics

**References Collection** 

**Reference Objects** 

Represents the set of references in the project.

### **Remarks**

Use the References collection to add or remove references. The References collection is the same as the set of references selected in the References dialog box.

## Visual Basic Extensibility Reference

Visual Studio 6.0

## ReferencesEvents Object

[See Also E](https://msdn.microsoft.com/en-us/library/aa443698(v=vs.60).aspx)xampl[e Properties](https://msdn.microsoft.com/en-us/library/aa443700(v=vs.60).aspx) Methods [Events](https://msdn.microsoft.com/en-us/library/aa443699(v=vs.60).aspx) Specifics

Returned by the ReferencesEvents property.

### **Remarks**

The ReferencesEvents object is the source of events that occur when a reference is added to or removed from a project. The ItemAdded event is triggered after a reference is added to a project. The ItemRemoved event is triggered after a reference is removed from a project.

## Visual Basic: RDO Data Control

Visual Studio 6.0

### RemoteData Control

### [See Also E](https://msdn.microsoft.com/en-us/library/aa240102(v=vs.60).aspx)xample [Properties](https://msdn.microsoft.com/en-us/library/aa240105(v=vs.60).aspx) [Methods](https://msdn.microsoft.com/en-us/library/aa240104(v=vs.60).aspx) [Events](https://msdn.microsoft.com/en-us/library/aa240103(v=vs.60).aspx)

Provides access to data stored in a remote [ODBC data source t](https://msdn.microsoft.com/en-us/library/aa443525(v=vs.60).aspx)hrough bound controls. The RemoteData control enables you to move from [row](https://msdn.microsoft.com/en-us/library/aa241004(v=vs.60).aspx) to row in [a result set](https://msdn.microsoft.com/en-us/library/aa443237(v=vs.60).aspx) and to display and manipulate data from the rows in [bound controls](https://msdn.microsoft.com/en-us/library/aa443285(v=vs.60).aspx).

### **Syntax**

### **RemoteData**

### **Remarks**

The RemoteData control provides an interface between [Remote Data Objects \(RDO\)](https://msdn.microsoft.com/en-us/library/aa241001(v=vs.60).aspx) and data-aware bound controls. With the RemoteData control, you can:

- Establish a connection to a data source based on its properties.
- Create an rdoResultset.
- Pass the current row's data to corresponding bound controls.
- Permit the user to position the current row pointer.
- Pass any changes made to the bound controls back to the data source.

### **Overview**

Without a RemoteData control, a Data control or its equivalent, data-aware (bound) controls on a form can't automatically access data. The RemoteData and Data controls are examples of *DataSource Controls*. You can perform most remote data access operations using the DataSource controls without writing any code at all. Data-aware controls bound to a DataSource control automatically display data from one or more columns for the [current row](https://msdn.microsoft.com/en-us/library/aa443298(v=vs.60).aspx) or, in some cases, for a set of rows on either side of the current row. DataSource controls perform all operations on the current row.

### The RemoteData DataSource Control

If the RemoteData control is instructed to move to a different row, all bound controls automatically pass any changes to the RemoteData control to be saved to the ODBC data source. The RemoteData control then moves to the requested row and passes back data from the current row to the bound controls where it's displayed.

The RemoteData control automatically handles a number of contingencies including empty result sets, adding new rows, editing and updating existing rows, converting and displaying complex data types, and handling some types of errors. However, in more sophisticated applications, you must trap some error conditions that the RemoteData control can't handle. For example, if the remote [server](https://msdn.microsoft.com/en-us/library/aa241010(v=vs.60).aspx) has a problem accessing the data source, the user doesn't have [permission](https://msdn.microsoft.com/en-us/library/aa240627(v=vs.60).aspx), or the query can't be executed as coded, a trappable error results. If the error occurs *before* your application procedures start, or as a result of some internal errors, the Error event is triggered.

### **Operation**

Use the RemoteData control properties to describe the data source, establish a connection, and specify the type of cursor to create. If you alter these properties once the result set is created, use the Refresh method to rebuild the underlying rdoResultset based on the new property settings.

The RemoteData control behaves like the Jet-driven Data control in most respects. The following guidelines illustrate a few differences that apply when setting the **SQL** property.

You can treat the RemoteData control's SQL property like the Data control's RecordSource property except that it cannot accept the name of a table by itself, unless you populate the rdoTables collection first. Generally, the SQL property specifies an SQL query. For example, instead of just "Authors", you would code "SELECT \* FROM AUTHORS" which provides the same functionality. However, specifying a table in this manner is not a good programming practice as it tends to return too many rows and can easily exhaust workstation resources or lock large segments of the database.

The result set created by the RemoteData control might not be in the same order as the Recordset created by the Data control. For example, if the Data control's RecordSource property is set to "Authors" and the RemoteData control's SQL property is set to "SELECT \* FROM AUTHORS", the first record returned by Jet to the Data control is based on the first available index on the Authors table. The RemoteData control, however, returns the first row returned by the remote database engine based on the physical sequence of the rows in the database, regardless of any indexes. In some cases, the order of the records could be identical, but not always.

This difference in behavior can affect how bound controls handle the resulting rows especially multiple-row bound controls like the DataGrid control. You can manipulate the RemoteData control with the mouse to move the current row pointer from row to row, or to the beginning or end of the rdoResultset by clicking the control. As you manipulate the RemoteData control buttons, the current row pointer is repositioned in the **rdoResultset**. You cannot move off either end of the rdoResultset using the mouse. You also can't set focus to the RemoteData control.

### **Other Features**

You can use the objects created by the RemoteData control to create additional rdoConnection, rdoResultset, or rdoQueryobjects.

You can set the RemoteData control Resultset property to an rdoResultset created independently of the control. If this is done, the RemoteData control properties are reset based on the new rdoResultset and rdoConnection.

You can set the Options property to enable asynchronous creation of the rdoResultset (rdAsyncEnable) or to execute the query without creating a temporary stored procedure (rdExecDirect).

The Validate event is triggered before each reposition of the current row pointer. You can choose to accept the changes made to bound controls or cancel the operation using the Validate event's *action* argument.

The RemoteData control can also manage what happens when you encounter an rdoResultset with no rows. By changing the **EOFAction** property, you can program the **RemoteData** control to enter **AddNew** mode automatically.

Note If you have an Image control bound to an image-containing field in a RemoteData control, and the RemoteData control uses batch cursors (that is, *CursorDriver* = *rdUseClientBatch*), the Image control doesn't display the image.

### **Programmatic Operation**

To create an *rdoResultset* programmatically with the **RemoteData** control:

- Set the RemoteData control properties to describe the desired characteristics of the rdoResultset.
- Use the Refresh method to begin the automated process or to create the new rdoResultset. Any existing rdoResultset is discarded.

All of the RemoteData control properties and the new rdoResultset object may be manipulated independently of the **RemoteData** control-with or without bound controls. The **rdoConnection** and *rdoResultset* objects each have properties and methods of their own that can be used with procedures that you write.

#### 27. 12. 2017 RemoteData Control (RemoteData Control)

For example, the MoveNext method of an rdoResultset object moves the current row to the next row in the rdoResultset. To invoke this method with an rdoResultset created by a RemoteData control, you could use this code:

RemoteData1.Resultset.MoveNext

### **Resultset Does Not Automatically Update Bound Controls**

Assigning a resultset to a RemoteData Control (RDC) doesn't update bound controls. When you bind a control to the resultset of an RDC, the resultset doesn't automatically display in the control. To illustrate this:

1. Start Visual Basic and open a Standard EXE project.

```
2. Reference the RDC.
```
- 3. Place an RDC on the form.
- 4. Place a TextBox control on the form.
- 5. Set the following TextBox properties: DataSource: MSRDC1

DataField: au\_lname

6. Place a **CommandButton** control on the form and add the following code to its Click event:

```
Dim cn As New rdoConnection 
cn. Connect =
"dsn=pinkpearl;database=rdobugs;uid=rdo;pwd="
cn.EstablishConnection
Set MSRDC1.Resultset = cn.OpenResultset("select *
from authors]")
```
7. Run the project (F5).

### 8. Click the **CommandButton**.

Notice that the bound control does not populate with data as you would expect. You must issue the command M SRDC1.Refresh for the bound control to populate, which causes the server to send the entire resultset again. (Note that this can take a long time in some situations.)

To work around this problem, set any bound control's datafield after setting the resultset in code. For example, after the line:

```
Set MSRDC1.Resultset = cn.0 pen Resultset("select *
from authors]")
```
you would add:

```
Text1.DataField = "au_lname"
```
which forces the binding manager to set and update the bindings, which populates the bound control with data.

### **Bound Image or PictureBox Control Doesn't Display Picture When RDC Uses Batch Cursors**

When you are using an Image or PictureBox control bound to an image-containing field in an RDC, and the RDC uses batch cursors (CursorDriver = *rdUseClientBatch*), be aware that the Image or PictureBox control doesn't display the image. To correctly display the image, either set the RDC's Options property to 128 (rdFetchLongColumns), or use a different cursor.

### **Do Not Use Forward-only Resultsets**

When you attempt to assign a forward-only resultset to an RDC, you get an "invalid object" error. To illustrate this situation:

- 1. Start Visual Basic.
- 2. Place a RemoteData control on Form1.
- 3. Add a reference to RDO through the References command on the Project menu.
- 4. Add the following code to the Form\_Load event:

```
Dim x as new rdoConnection 
Dim y as rdoQuery
x.Connect = "DSN=Union;UID=rdo;PWD="
x.EstablishConnection
Set y = x. Create Query ("Query1", "SELECT * FROM \_authors")
x.Query1
' invalid object error occurs on next line
Set MSRDC1.Resultset = x.LastQueryResults
```
5. Press F5.

© 2017 Microsoft

The reason this error occurs is that it uses a forward-only resultset which cannot be assigned to the RDC. In order to assign a resultset to an RDC, it must be either keyset or static. For example:

```
Dim x As New rdoConnection 
Dim y As rdoQuery
x. Connect = "DSN=Union;database=rdobugs;UID=rdo;PWD="
  x.EstablishConnection
Set y = x. Create Query ("Query 1", "SELECT * FROM _
  authors")
y. CursorType = rdOpenKeyset
y.LockType = rdConcurRowVer
x.Query1
Set MSRDC1.Resultset = x.LastQueryResults
```
## Visual Basic: DataRepeater Control

**Visual Studio 6.0** 

## RepeaterBinding Object

[See Also](https://msdn.microsoft.com/en-us/library/aa259885(v=vs.60).aspx) [Example](https://msdn.microsoft.com/en-us/library/aa239124(v=vs.60).aspx) [Properties](https://msdn.microsoft.com/en-us/library/aa259893(v=vs.60).aspx) Methods Events

The RepeaterBinding object represents a bindable property of a component.

Syntax

**RepeaterBinding** 

#### **Remarks**

Use the RepeaterBinding object at run time to change the contents of a DataRepeater control by changing how fields are bound.

# Visual Basic: DataRepeater Control

## RepeaterBinding Object Example

The example below first prints the existing property names of the RepeaterBindings collection, then adds a DataBinding object to the collection, and finally changes the format of a **DataBinding** object.

```
Private Sub DataRepeater1 Repeated ControlLoaded ()
   Dim rb As RepeaterBinding
   For Each rb In Data Repeater1. Repeater Bindings
      Debug.Print rb.PropertyName ' Print all property names.
   Next
   With DataRepeater1
      ' Add a new RepeaterBinding object.
      .RepeaterBindings.Add "cleared", "cleared"
      ' Change the Format to all caps.
      \cdotRepeaterBindings(2).DataFormat.Format = ">"
   End With 
End Sub
```
## Visual Basic: RichTextBox Control

Visual Studio 6.0

## RichTextBox Control

### [See Also E](https://msdn.microsoft.com/en-us/library/aa261594(v=vs.60).aspx)xample [Properties](https://msdn.microsoft.com/en-us/library/aa261597(v=vs.60).aspx) [Methods](https://msdn.microsoft.com/en-us/library/aa261596(v=vs.60).aspx) [Events](https://msdn.microsoft.com/en-us/library/aa261595(v=vs.60).aspx)

The RichTextBox control allows the user to enter and edit text while also providing more advanced formatting features than the conventional TextBox control.

**Syntax** 

**Rich TextBox** 

**Remarks** 

The Rich TextBox control provides a number of properties you can use to apply formatting to any portion of text within the control. To change the formatting of text, it must first be selected. Only selected text can be assigned character and paragraph formatting. Using these properties, you can make text bold or italic, change the color, and create superscripts and subscripts. You can also adjust paragraph formatting by setting both left and right indents, as well as hanging indents.

The Rich TextBox control opens and saves files in both the RTF format and regular ASCII text format. You can use methods of the control (LoadFile and SaveFile) to directly read and write files, or use properties of the control such as SelRTF and TextRTF in conjunction with Visual Basic's file input/output statements.

The Rich TextBox control supports object embedding by using the OLEO bjects collection. Each object inserted into the control is represented by an OLEO bject object. This allows you to create documents with the control that contain other documents or objects. For example, you can create a document that has an embedded Microsoft Excel spreadsheet or a Microsoft Word document or any other OLE object registered on your system. To insert objects into the RichTextBox control, you simply drag a file (from the Windows 95 Explorer for example), or a highlighted portion of a file used in another application (such as Microsoft Word), and drop the contents directly onto the control.

The Rich TextBox control supports both clipboard and OLE drag/drop of OLE objects. When an object is pasted in from the clipboard, it is inserted at the current insertion point. When an object is dragged and dropped into the control, the insertion point will track the mouse cursor until the mouse button is released, causing the object to be inserted. This behavior is the same as Microsoft Word.

To print all or part of the text in a RichTextBox control use the SelPrint method.

Because the RichTextBox is a data-bound control, you can bind it with a Data control to a Binary or Memo field in a Microsoft Access database or a similar large capacity field in other databases (such as a TEXT data type field in SQL Server).

The Rich TextBox control supports almost all of the properties, events and methods used with the standard TextBox control, such as MaxLength, MultiLine, ScrollBars, SelLength, SelStart, and SelText. Applications that already use TextBox controls can easily be adapted to make use of RichTextBox controls. However, the RichTextBox control doesn't have the same 64K character capacity limit of the conventional TextBox control.

Distribution Note To use the Rich TextBox control in your application, you must add the Richtx32.ocx file to the project. When distributing your application, install the Richtx32.ocx file in the user's Microsoft Windows SYSTEM directory. For more information on how to add a custom control to a project, see the *Programmer's Guide*.